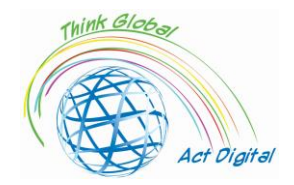

IO 1 - Eğitim Kılavuzu ERASMUS+ n. 2020-1-RO01-KA226-SCH-095538

## **Eğitim için dijital becerilerin artırılması**

**Bir "yemek kitabı" tarzı eğitim kılavuzu**

**Bu belge,**

**"Küresel Düşün, Dijital Hareket Et - Dijital eğitimi desteklemek için güçlü ortaklıklar" (** *Think Global, Act Digital - Strong partnerships to support digital education***) ERASMUS+ projesinin Fikri Çıktısını temsil etmektedir.**

Fikri çıktı sorumlusu:

**AlUMNI Asociation of Petru Maior University, Targu Mures, Romanya**

### **Proje Ortakları**

Friedrich Schiller High School of Targu Mures - Romanya ALUMNI Asociation of Petru Maior University of Targu Mures - Romanya SC EDU SOFT MARKETING SRL - Romanya Congregazione Suore Francescane Missionarie del Sacro Cuore - İtalya Asociación Instituto de Técnicas Educativas - I.T.E İspanya Oostvaarderscollege - Netherlands SALIHLI 50. YIL ORTAOKULU - Türkiye Iskenderun Kiz Anadolu Imam Hatip Lisesi - Türkiye Raseiniu r. Girkalnio pagrindine mokykla - Litvanya

Toplam Bütçe: 208 512 EUR

Başlangıç tarihi: 1 Nisan 2021 Bitiş tarihi: 31 Mart 2023

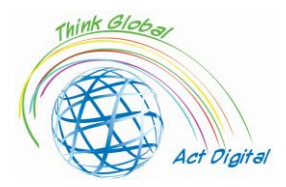

# IO 1 - Eğitim Kılavuzu<br>ERASMUS+ n. 2020-1-RO01-KA226-SCH-095538

## İçindekiler

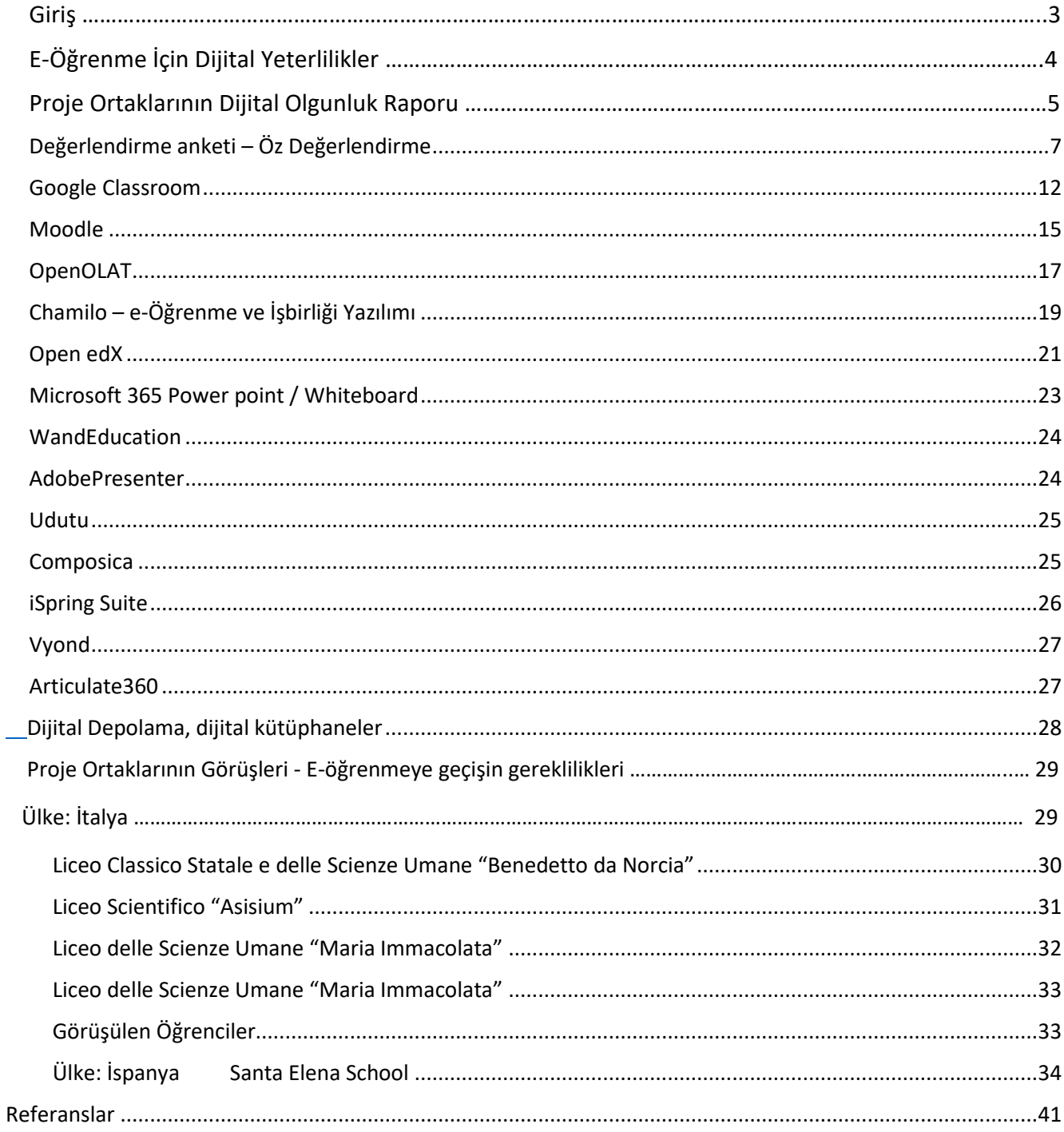

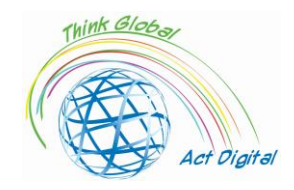

### Giriş

Bu belge, eğitim kurumları üyelerinin dijital becerilerini artırmayı amaçlayan bir eğitim kılavuzudur ve ERASMUS+ projesi kapsamında geliştirilen "Küresel Düşün, Dijital Hareket Edin - Dijital eğitimi desteklemek için güçlü ortaklıklar" başlıklı bir Fikri çıktıyı temsil eder. Projenin amacı, 130 öğretmen ve 30 öğrenci arasında artan Bİt yetkinlikleri, yenilikçi dijital öğrenme kaynaklarının geliştirilmesi ve 6 ülkede eğitimde açık pedagojilerin ve işbirlikçi öğrenmenin genişletilmiş benimsenmesi yoluyla yüksek kaliteli kapsayıcı eğitime erişimi geliştirmektir.

Katılımcılar bu belgeyi takip ederek okullarındaki işbirlikçi öğrenme araçlarının verimli kullanımını artırabilecek ve ilgi çekici BİT, e-araçlar ve açık pedagoji yaklaşımlarına dayalı daha etkileşimli ve ilham verici eğitim içerikleri oluşturabilecekler.

Eğitim kılavuzu, katılımcılar için öz değerlendirme bölümü, E-öğrenme platformlarının resmi web sitesine harici bağlantılar ve dijital içerik geliştirme için mevcut araçlar içeren bir metin dosyası olacaktır. Kılavuz, son sürümüne entegre edilmiş kısa demo öğreticileri ile samimi ve çekici bir "yemek kitabı tarzı"nda arayüze sahip olacak.

Bir sonraki bölüme geçmeden önce, E-öğrenme Platformunun ne olduğunu anlamalıyız. E-öğrenme platformu, eğitim bağlamında altı etkinlik (oluşturma, organizasyon, teslimat, iletişim, işbirliği ve değerlendirme) için entegre destek sağlayan bir sistemdir. Yazar bu altı ana işlevi ayrıntılı olarak açıkladı:

- 1. **Oluşturma**, öğretim elemanları tarafından öğrenme ve öğretme materyallerinin üretilmesini ifade eder;
- 2. **Organizasyon**, materyallerin eğitim amaçlı düzenlenmesini (örneğin modüllerde veya kurslarda birleştirmeyi) ifade eder;
- 3. **Teslimat**, materyallerin öğrenciler tarafından erişilebilmesi için yayınlanmasını ve sunulmasını ifade eder;
- 4. **İletişim**, öğrenciler ve eğitmenler ile öğrenciler arasındaki bilgisayar aracılığıyla iletişimi ifade eder;
- 5. **İşbirliği**, dosyalar veya projeler üzerinde birlikte çalışan öğrencileri ifade eder; ayrıca eğitmenler arasındaki işbirliğini de içerir;
- 6. **Değerlendirme**, geri bildirim de dahil olmak üzere öğrenme ilerlemesinin ve sonuçlarının biçimlendirici ve bütünleştirici değerlendirmesini ifade eder.

Başka bir deyişle, bir E-öğrenme platformu eğitmenler ve öğrenciler arasında canlı etkileşim, Eöğrenme içerik yönetimi için bulut depolama ve öğrencilerin değerlendirme ve değerlendirmelerini sunabilir.

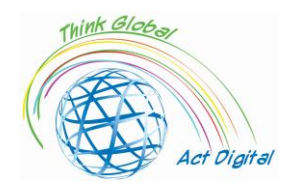

E-öğrenme çözümünün başarılı bir şekilde uygulanması için, eğitim kurumlarının yönetimi ilgili aktörleri ve çözümün kullanılması için gereken temel yetkinlikleri belirlemelidir. Kullanıcıları tanımak ve onlara dijital becerilerini geliştirme fırsatları sunmak bu bağlamda çok önemlidir. Eğitim kurumları aktörlerinin dijital hazırlığı, çalışma alanı, eğitim düzeyi ve Bİt altyapı erişilebilirliği olarak diğer faktörlerden etkilenir.

E-öğrenme faaliyetlerinde, aktörlerin dijital becerileri dört ana boyuta ayrılabilir: iletişim , teknolojik, bilgilendirici ve hesaplama becerileri. Bu boyutlar proje ekibi tarafından bu araştırma konusu ile ilgili diğer araştırma makaleleri temel alınarak geliştirilmiştir. Ankette, kuruluşun Bİt altyapısını, kurumların stratejisini ve liderliğini belirlemek için birçok önemli soru ve pandemi öncesi ve sonrası durumu görmek için bazı kontrol soruları ele alındı. Bu boyutların amacı, eğitim kurumları üyelerinin dijital içerik geliştirme, video konferans kullanarak canlı etkileşim kurma ve öğrenme içeriğini yönetme olanaklarını belirlemektir. Ancak, yukarıda belirtilen boyutlar E-öğrenmenin tüm "evrenini" tanımlayamadı. Bu kapsamda proje ekibi, Online Eğitim için ihtiyaç duyulan Dijital Beceriler haritasının altındaki Şekil 1'de yer alıyor. Başka bir deyişle, proje ekibi gerçekten çevrimiçi bir e ...

E-öğrenmede yer alan aktörlerin dijital becerilerinin çok sayıda olabileceğini, birbirinden benzersiz olabileceğini ve belirli bir araca bağlanabileceğini gözlemleyebiliriz. Proje ekibinin amacı, katılımcıların kendi okullarındaki E-öğrenme için kullandıkları araçları, ilgili temel yetkinlikleri tespit etmek ve daha sonra katılımcıların kişisel yetkinliklerini artırmaya çalışmak ve bu araçların verimli kullanımını teşvik etmektir.

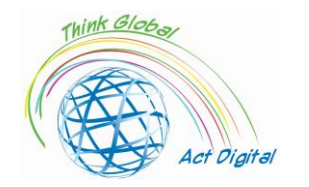

#### IO 1 - Eğitim Kılavuzu ERASMUS+ n. 2020-1-RO01-KA226-SCH-095538

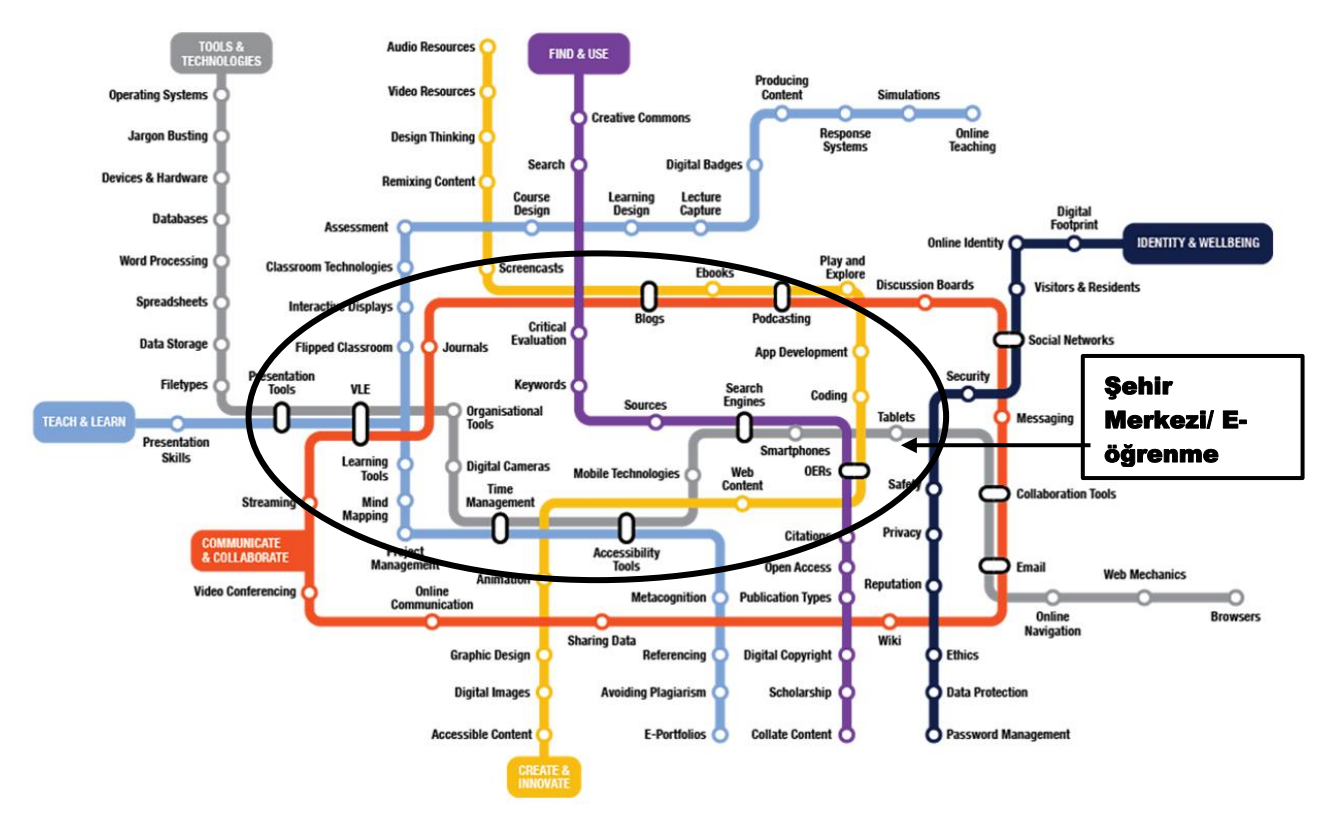

Şekil 1. Online Eğitimde Dijital Becerilere Ulaşma Yolları Kaynak: Yazar profilenin dayandığı kaynak <https://www.allaboardhe.ie/map/>

Proje ekibinin önceki deneyimlerine dayanarak, bu eğitimin her katılımcısının farklı yetkinliklere sahip olabileceğini ve başlangıç "istasyonunun" herkes için aynı olmayacağını varsayıyoruz. Bu nedenle, katılımcılar kendi profillerini alabilir ve E-öğrenme için gerekli yeni dijital becerileri kazanmak için en verimli mücadeleyi almasına yardımcı olabilir. Bu bağlamda her katılımcı tarafından alınabilecek öz değerlendirme anketlerinin gerekliliğini teyit ediyoruz. Öz değerlendirme anketi ile ilgili daha fazla ayrıntıya aşağıdaki özel bir bölümden ulaşabilirsiniz.

### **Dijital Olgunluk Raporu**

Aşağıdaki paragraflarda dijital olgunluk araştırmasının ana bulgularını ve iyileştirilmesi gereken sütunların / boyutların neler olduğunu sunacağız. İletişim becerileri, teknolojik beceriler, bilgi becerileri ve hesaplama becerileri ile ilgili genel bakış açısıyla başlıyoruz. Tüm bunlar birlikte aşağıdaki şekil 2'de de sunulan dijital olgunluk endeksini temsil eder. Gördüğümüz gibi, 10 ile 20 arasındaki değerlere sahip çizgi dijital olgunluk endeksini temsil eder ve dijital becerilerin dört boyutunun (iletişimsel, hesaplamalı, bilgilendirici ve teknolojik) toplamı olarak hesaplanır. Liderler 16,1 puan ve 15,3 puanla Hollanda ve İspanya. Dijital dizini oluşturan belirli boyutla ilgili olarak, en gelişmiş olanın iletişimsel ve bilgilendirici beceriler olduğunu görebiliriz, ancak teknolojik ve hesaplamalı beceriler söz konusu olduğunda uzmanlık eksikliğini kabul ediyoruz. Sonuç olarak, proje uygulaması sırasındaki eğitimler bu iki boyuta (teknolojik ve hesaplamalı) odaklanacak, başka bir deyişle eğitimin ana bölümünde dijital içerik geliştirme becerilerinin geliştirilmesine odaklanılacaktır. Herkesin eğitim için kendi kendine dijital içerik geliştirebileceğini ve verimli bir şekilde kullanabileceğini elde etmeyi

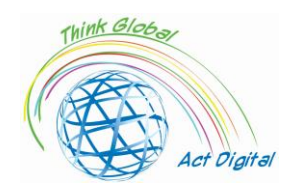

#### IO 1 - Eğitim Kılavuzu ERASMUS+ n. 2020-1-RO01-KA226-SCH-095538

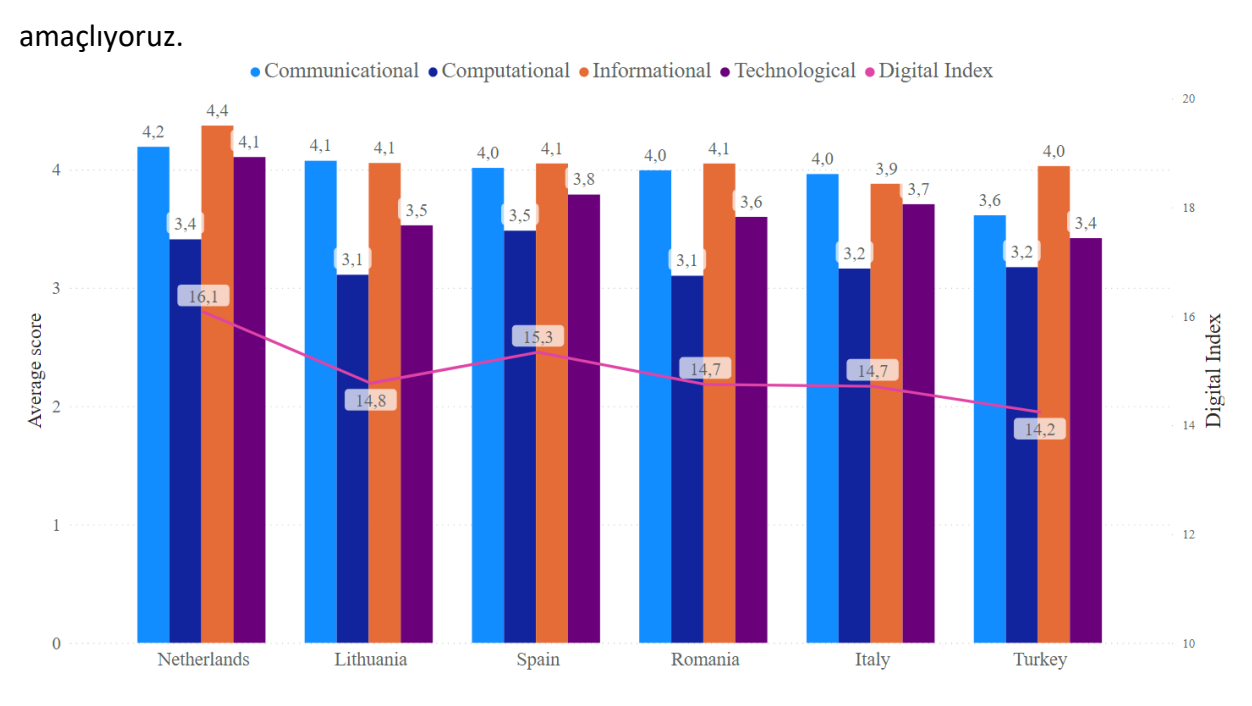

Şekil 2. Dört ana boyut içinde dijital olgunluk endeksi

Özelleştirilmiş bir eğitim sunmak için öncelikle eğitim kurumlarının uyguladığı ve eğitim personeli ve öğrenciler tarafından kullanılan araçları belirlememiz gerekir. Bu kapsamda proje üyelerinin okullarında kullanılan en popüler E-öğrenme platformlarını belirledik. Aşağıdaki şekil 3'te de gördüğümüz gibi, E-öğrenme söz konusu olduğunda en çok kullanılan platform çözümleri Microsoft Teams, Google Classroom ve Moodle'dır. Bunun arkasındaki neden, hepsinin açık kaynaklı platformlar olmasıdır, bu nedenle bunların kullanılmasında herhangi bir maliyet yoktur ve bu platformlar ayrıca ilk kez kullananlar için bile kullanımını kolaylaştıran çok sezgisel bir Kullanıcı Arayüzü sunar. Başka bir neden, bu platformların kameralarına ve mikrofonlarına erişim izinleri verdikleri sürece kullanıcılar için tam bir etkileşimli deneyim sunmasıdır.

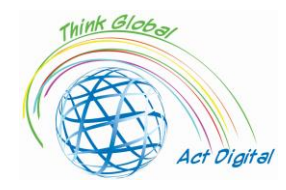

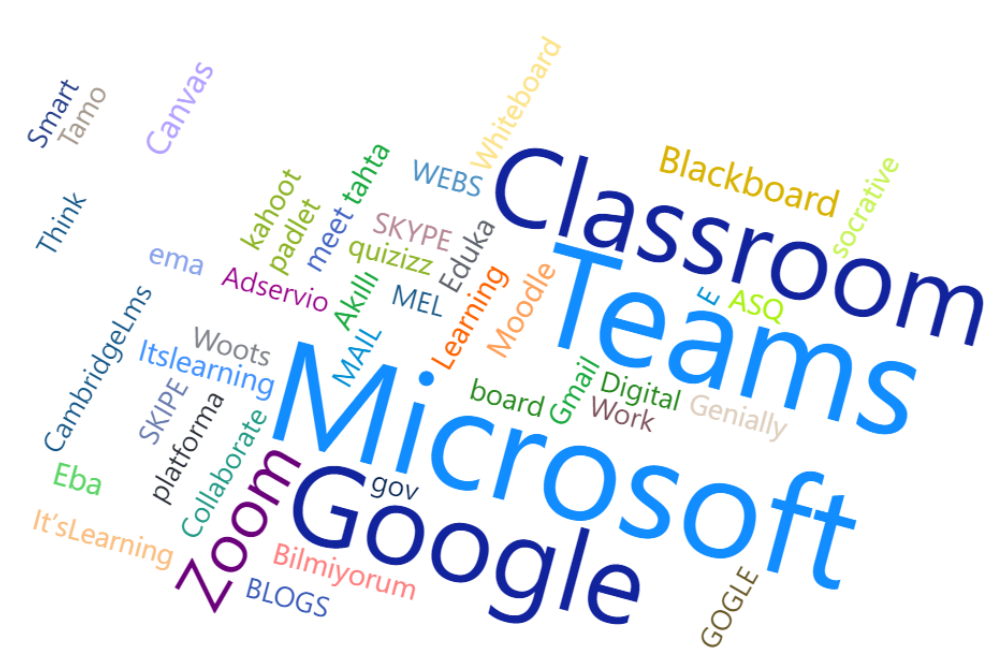

Şekil 3. Hedef kitlenin bakış açısından E-öğrenme için en çok kullanılan platformlar

Bu eğitim kitabının bir sonraki bölümleri en çok kullanılan E-öğrenme platformlarına odaklanacak ve resmi video eğitimlerini içerecektir. Eğitim kılavuzunu daha etkileşimli hale getirmek ve daha özelleştirilmiş bir eğitim sunmak için, E-öğrenme için dijital olgunluk endeksini bilmek isteyenler için bir öz değerlendirme işlevi dahil ettik.

### <span id="page-6-0"></span>Değerlendirme anketi – Öz Değerlendirme

Bu bölümde katılımcılar ankete katılarak E-öğrenme için dijital olgunluk endekslerine ulaşabilirler. Anket amacı, katılımcıların öğrenme yolu evrimini belirlemek ve kişiselleştirilmiş iyileştirme ihtiyaçlarını tespit etmek için katılımcılar için ücretsiz bir kişisel beceri değerlendirmesi yapmaktır. Aşağıdaki resimde E-öğrenme için Dijital Olgunluk değerlendirmesinin bir örneğini bulabilirsiniz.

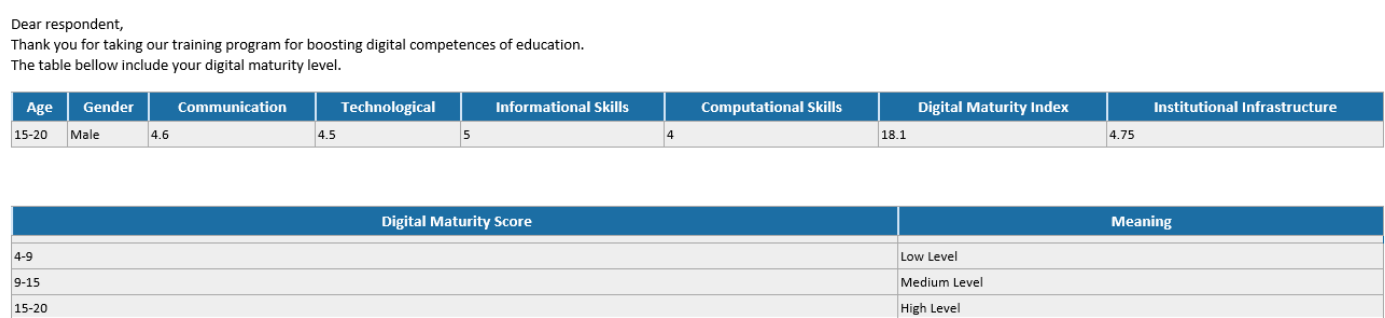

Proje ekiplerinin öz değerlendirme anketi bağlamında dikkate aldığı ana boyutlar, önceki bölümde açıklanan Dijital Olgunluk Anketi ile benzerdir. Her katılımcı ankete alabilir ve en savunmasız beceri kategorisini belirleyebilir: başka bir deyişle, katılımcılar öğrenme yollarını belirli bir beceri kategorisine odaklama fırsatına sahip olacaktır. Dijital Olgunluk endeksi, iletişimsel, teknolojik, bilgilendirici ve

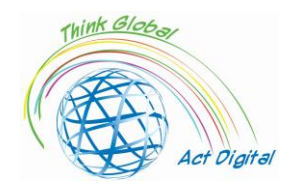

hesaplamalı olmak üzere 4 boyutun (becerilerin kategorisi) toplamı olarak hesaplanır. Bu dizin en az 4 ve en fazla 20 puandan başlayan değere sahip olabilir. Kurumsal altyapıyı ilgilendiren şey, kurumsal mevcut altyapı ve yeni çözümlerin uygulanması için uygulanan stratejiler ile ilgili anketin temel sorularının ortalama noktalarıdır.

Öz değerlendirme anketi aşağıdaki QR Kodu tarayarak veya aşağıdaki bağlantıya erişerek alınabilir:

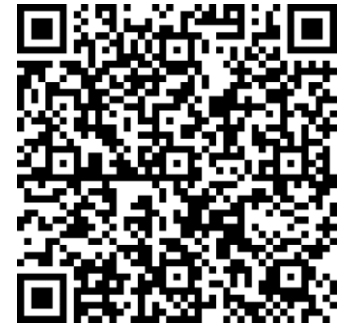

<https://forms.office.com/r/nj30J1HGj3>

Toplanan tüm kişisel iletişim bilgileri yalnızca sonuçların katılımcılara gönderilmesi için kullanılacak ve proje konsorsiyumu dışındaki diğer taraflarla paylaşılmayacaktır.

### Etik ve çevrimiçi davranış

Çevrimiçi toplantılar sırasında, katılımcıların davranışları başarılı bir etkileşim ve işbirliği için önemli bir unsurdur. Bu bağlamda, çeşitli kurallar uygulanmalıdır<sup>1</sup>:

- Toplantı Öncesi
	- o DONANIM Donanımınızı test edin (Mikrofon, Kamera ve Kulaklıklar)
	- o ARKA PLAN Arka planı kontrol edin ve herhangi bir bozukluk veya dikkat dağınıklığının alanını temizleyin. Ayrıca, bir gölge gibi görünmenize neden olabileceği için pencerenin önüne yerlendirilmediğinden emin olmak istersiniz. Geçmişinizi basit tutun.
	- o GÜRÜLTÜ Katılımcıların net bir şekilde duymasını önleyebilecek arka plan gürültüsü var mı? Web seminerinin bir ofiste veya sessiz bir odada yapılması önerilir. Kapıyı kapatın ve sanal bir toplantıda olduğunuzu belirten bir tabela asın ve insanlardan kapıyı girmemelerini veya çalmamalarını isteyin. Konuşmadığınız zamanlarda mikrofonunuzu sessiz tutmak fazla gürültüyü azaltmaya yardımcı olabilir.
	- o AYDINLATMA Toplantıyı başlattığınızda aydınlatmayı iki kez kontrol edin ve video başladı. Arkanızdan gelmektense yüzünüzde daha fazla ışık olduğundan emin olun. Ayrıca, ışığın başınızın üstünde ve kamera çerçevesinin içinde olmaması için oturduğunuz yeri ayarlamanız gerekebilir.
	- o ÇERÇEVELEME Ek bir husus olarak, kameradan uzaklığınızın farkında olun (çok yakın değil, çok uzak değil). Kamerayı göz hizasına getirmek istiyorsun.

<sup>1</sup> <https://whiztal.io/meeting-etiquette/>

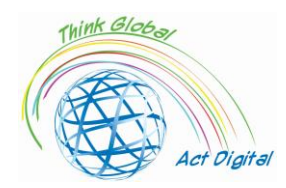

- o UYGUN GİYİNİN Çevrimiçi çalışmak, mutlaka ofise/toplantıya çıkıyor gibi giyinmeniz gerektiği anlamına gelmez, ancak rollere bağlı olarak toplantılarda profesyonel kıyafetler giydiğinizden emin olun.
- o ERKEN GEL Erken gelerek, video, ses ve arka planı test etmek gibi toplantı aracıyla ilgili sorunları giderebilirsiniz. Herhangi bir aksaklık ve hata olmadığından emin olmak için sununuzu paylaşmadan önce kontrol edebilirsiniz.
- Toplantı Esnasında
	- o VARSAYILAN OLARAK SESSIZE ALIN Bu, çevrenize bakmanız ve istenmeyen sesler ve görseller için analiz etmeniz için zaman verecektir. Sesi yalnızca konuşma sırasınız geldiğinde veya gerektiğinde açın.
	- o ÇOKLU GÖREVİ DURDURUN Çoklu görev her şeyle birleştirilemez. Çoklu görevlerde ne zaman girip ne zaman girilmeyeceğini anlamak çok önemlidir.
	- o VÜCUT HAREKETLERİNİ EN AZA İNDİR Hızlı hareketlerden kaçının. Web kameralarının ani ve hızlı hareketleri yakalamasını zorlaştırır. Hızlı hareketler aynı çağrıda başkalarına bulanık veya dalgalı görünebilir. Kamerayla göz temasını koruyun ve toplantıya daha fazla ilgi çekmeye çalışın.

### E-öğrenme platformları

### Microsoft TEAMS ve Microsoft 365 ortamı

### Tanım

Microsoft Teams, Microsoft 365 ortamındaki ekipler arasında işbirliği için bir merkezdir. Temel amacı, ekibin daha ilgili ve etkili olması için kullanıcıları ve içeriklerini araçların yardımıyla entegre etmektir. Her şeyden önce, Teams kurum içinde daha iyi bir iletişim, işbirliği ve daha iyi bir iş yönetimi için bir platform sağlar.

### **BAĞLANTI DÜĞMESİ'ni izleyerek Microsoft Teams'e genel bir bakış için lütfen Etkileşimli içeriğe erişin veya adresi tarayıcınıza kopyalayın:**

**[https://cortexonemsedu.blob.core.windows.net/staticcontent/teams](https://cortexonemsedu.blob.core.windows.net/staticcontent/teams-demo/index.html#/1/0)[demo/index.html#/1/0](https://cortexonemsedu.blob.core.windows.net/staticcontent/teams-demo/index.html#/1/0)**

### **Mevcut Avantajlar ve araçlar**

Ekipler sohbet, arama, toplantı, işbirliği ve uygulama entegrasyonunu tek bir deneyime taşıyarak iletişimi ve işbirliğini kolaylaştırır. Kullanıcılar dosya ve verileri paylaşabilir, görevleri yönetebilir ve belgeleri kuruluşlarının içindeki ve dışındaki kişilerle işbirliği yapabilir. Ekipler, diğer uygulamalar ve süreçlerle entegre olarak işi basitleştirebilir.

Microsoft Teams platformunun arkasındaki konsept, kullanıcıların:

- dosyaları depolama ve dosyalara erişmesine;
- buluşmasına;
- görüşme yapmasına;

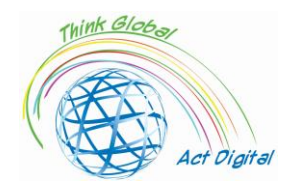

• işleri halletmelerine yardımcı olan uygulamaları kullanmalarına imkan sağlayan modern bir platformdur.

Burada kullanıcılar, proje, konu veya diğer işbirliği gereksinimleri etrafında insan gruplarını bir araya getirmek için ekipler oluşturabilir. Bu ekipler içinde, her biri belirli bir konuya, departmana veya projeye adanmış kanallar kurulabilir.

Microsoft Teams'de **Sohbet,** kullanıcıların özel bire bir veya grup konuşmaları yapmalarına, mesajlarını zengin metin düzenleme ile özelleştirmelerine, insanların dikkatlerini çekmek için etiketlemelerine, sohbetlerde en sevdikleri uygulamaları kullanmalarına ve önemli konuşmalara ayak uydurmak için bildirimleri özelleştirmelerine olanak tanıyan bir özelliktir..

Sohbet yoluyla, kullanıcılar aşağıdakileri içeren mesajlar gönderebilir::

- dosyalar;
- bağlantılar;
- emojiler;
- stickerlar;
- GIF dosyaları.

Teams'de insanlarla sohbet etmenin birkaç farklı yolu vardır:

- 1. Özel sohbet
	- o belirli bir kişi veya bir grup kişiyle hızlı sohbetler sağlar;
	- o e-posta karmaşasını azaltır;
	- o resim ve belge paylaşımını kolaylaştırır.

Kullanıcılar Teams'de Sohbet simgesini seçerek bire bir veya grup sohbetleri başlatabilir.

- Bire bir sohbetler: bir kişiyle sohbetler.
- Grup sohbetleri: aynı anda birkaç kişiyle sohbet eder, ancak bir kanalın dışında.
- 2. Kanal iletileri

Kanal konuşmaları herkese açıktır ve kanalların üyeleri tarafından görülebilir. Kullanıcılar, kanalların Gönderiler sekmesinde "yeni konuşma"yı seçerek aynı anda bir veya birden fazla kanalda konuşma başlatabilir ve duyurular yapabilir.

### **Kanallar**da:

- ekip konuşmaları gerçekleşir;
- dosyalar depolanır;
- toplantılar yapılabilir.

Microsoft Teams esnektir ve kullanıcıların her takımın veya kuruluşun kültürünü ve bunların olup olmadığını yansıtan ekipler ve kanallar kurmasına olanak sağlar. Kanallar içinde, kullanıcılar:

• kanaldaki gönderileri ve duyuruları başlatarak ve etkileşimde bulunarak, kanal üyeleri tarafından görülebilen konuşmalar yapabilir;

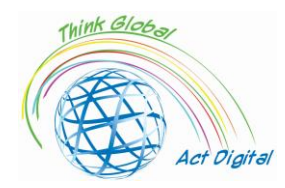

• konuşmayla ilgili dosyaları ek olarak paylaşın veya kolay erişim için doğrudan kanala yükleyebilir.

Gerektiğinde Teams ile birlikte kullanılabilen **Outlook**, kullanıcıların Teams'den Outlook'a konuşmaları paylaşmasına ve Teams'de tartışılacak farklı kanallara e-postalar gönderebilmesine olanak sağlar. Kullanıcılar ayrıca Teams'deki kanalları ve konuşmaları bağlamında Microsoft Word, Excel ve PowerPoint gibi uygulamalarda dosyalara hızlı bir şekilde erişebilir ve işbirliği yapabilir.

- Outlook'ta Paylaş: Kullanıcılar, konuşmadaki diğer seçenekler simgesindeki "Outlook'ta Paylaş" seçeneğini belirleyerek Teams'den ayrılmadan sohbetleri veya kanal konuşmalarını Outlook'ta paylaşabilir ("...");
- Teams'de Paylaşma: Kullanıcılar, Outlook'taki "Ekiplerle Paylaş" seçeneğini belirleyerek, ekler de dahil olmak üzere bir e-posta görüşmesini Outlook'tan Teams sohbetine veya kanal konuşmasına taşıyabilir;
- Eyleme geçilebilir kaçırılan etkinlik e-postaları: Kullanıcılar, Teams'de kaçırılan konuşmalardan haberdar olmak için kaçırılan etkinlik e-postaları için bildirimi ayarlayabilir. Kaçırılan etkinlik e-postaları konuşmadan gelen en son yanıtları gösterir ve kullanıcıların doğrudan Outlook içinden yanıt vermesine izin verir.

Teams'deki **çevrimiçi toplantılar**, toplantı sohbetleri aracılığıyla toplantı sırasında kolayca içerik paylaşma ve işbirliği yapma özelliğiyle, herhangi bir cihazdan sesli ve görüntülü konferans görüşmelerinin yanı sıra 10.000 kişiye kadar canlı etkinliklerin barındırmasını kolaylaştırır. Herkes toplantı bağlantısını kullanarak kolayca katılabilir.

### **Platforma resmi bağlantı**

Teams'i kullanmanın en büyük avantajlarından biri, kullanıcıların aşağıdaki bağlantıdan indirilebilen mobil uygulama sürümüyle birlikte masaüstü sürümünü kullanarak çalışma alanlarında olup olmadıkları konusunda iletişim kurmalarına ve işbirliği yapmalarına izin ve etmesidir.: [Download](https://www.microsoft.com/microsoft-teams/download-app)  [desktop and mobile app](https://www.microsoft.com/microsoft-teams/download-app)<sup>2</sup>.

Microsoft Teams, aşağıdaki web sitesini ziyaret ederek web sürümü olarak da kullanılabilir: [Microsoft Teams Web Version](https://teams.microsoft.com/)<sup>3</sup>.

### **Resmi eğitim materyallerine bağlantılar**

| $\blacktriangleright$ Microsoft Teams'e Giriş: | https://web.microsoftstream.com/video/0c8fd9ee-1f3e-40da- |
|------------------------------------------------|-----------------------------------------------------------|
|                                                | 84dc-5c029047cee5                                         |

<sup>2</sup> <https://www.microsoft.com/microsoft-teams/download-app>

<sup>3</sup> <https://teams.microsoft.com/>

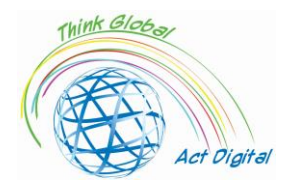

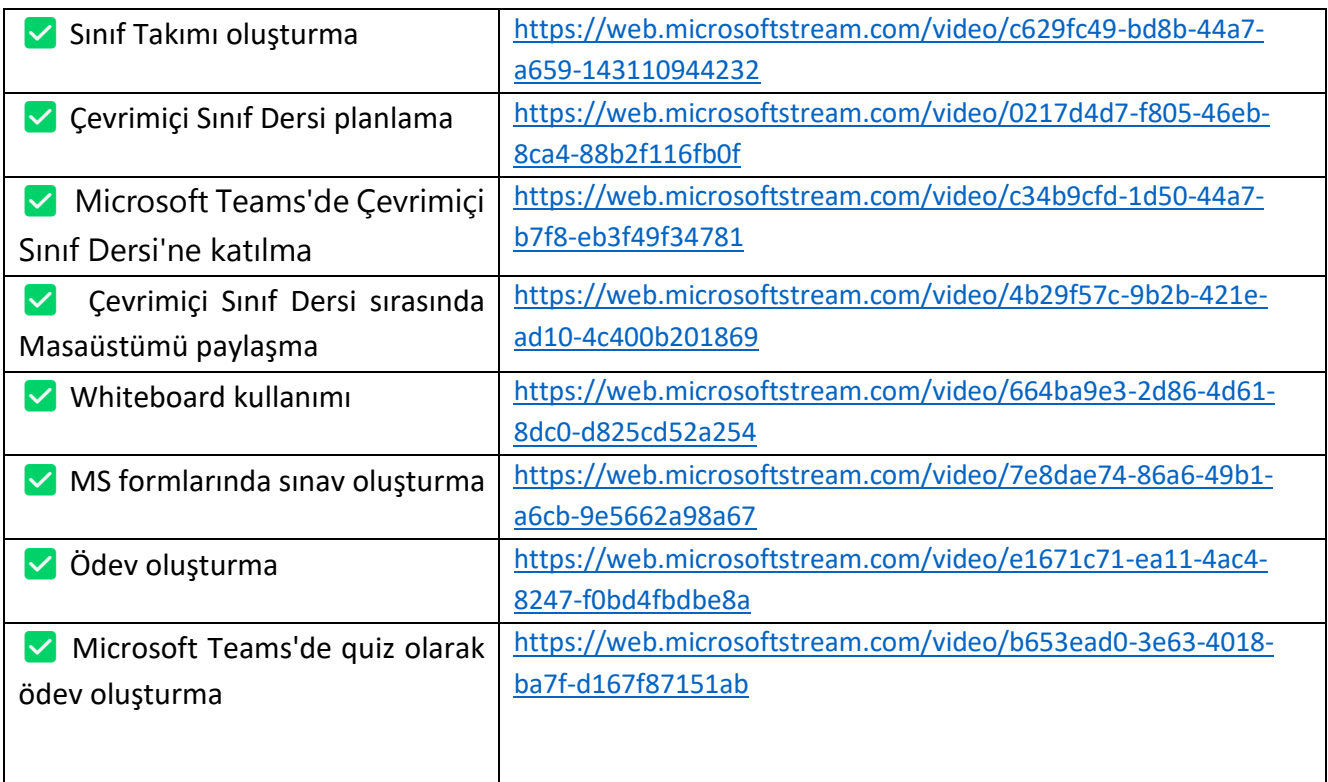

### **Becerilerinizi test edin:**

- 1. Sınıf Takımı Oluşturma;
- 2. Sınıf Ekibine üye ekleme;
- 3. Sınıf Takımı içinde gönderi oluşturma;
- 4. Çevrimiçi Sınıf Dersi Zamanlama;
- 5. Çevrimiçi Sınıf Dersi sırasında Masaüstünüzü Paylaşma;
- 6. Ödev/Görev oluşturma;
- 7. Ödevleri değerlendirme.

### <span id="page-11-0"></span>Google Classroom

### **Tanım**

Google Classroom, Google Workspace for Education'da ücretsiz bir araçtır ve:

- Gmail;
- Calendar;
- Docs;

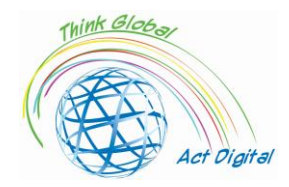

- Drive;
- Slaytlar ve daha fazlasını içerir.

Classroom ile eğitimciler:

- Ödev verebilir ve toplayabilir;
- kişiselleştirilmiş geri bildirim ve notlar verebilir;
- öğrencilerin çalışmalarını tek bir yerde görebilir.

Okullar, öğretimi daha üretken ve anlamlı hale getirmek için Classroom'ı kullanır:

- ödevleri kolaylaştırma;
- işbirliğini ilerletme ve iletişimi teşvik etme.

### **Mevcut avantajlar ve araçlar**

Classroom Yardımı'na göre, kullanıcıların Google Classroom yardımıyla yapabileceklerinin bir listesi:

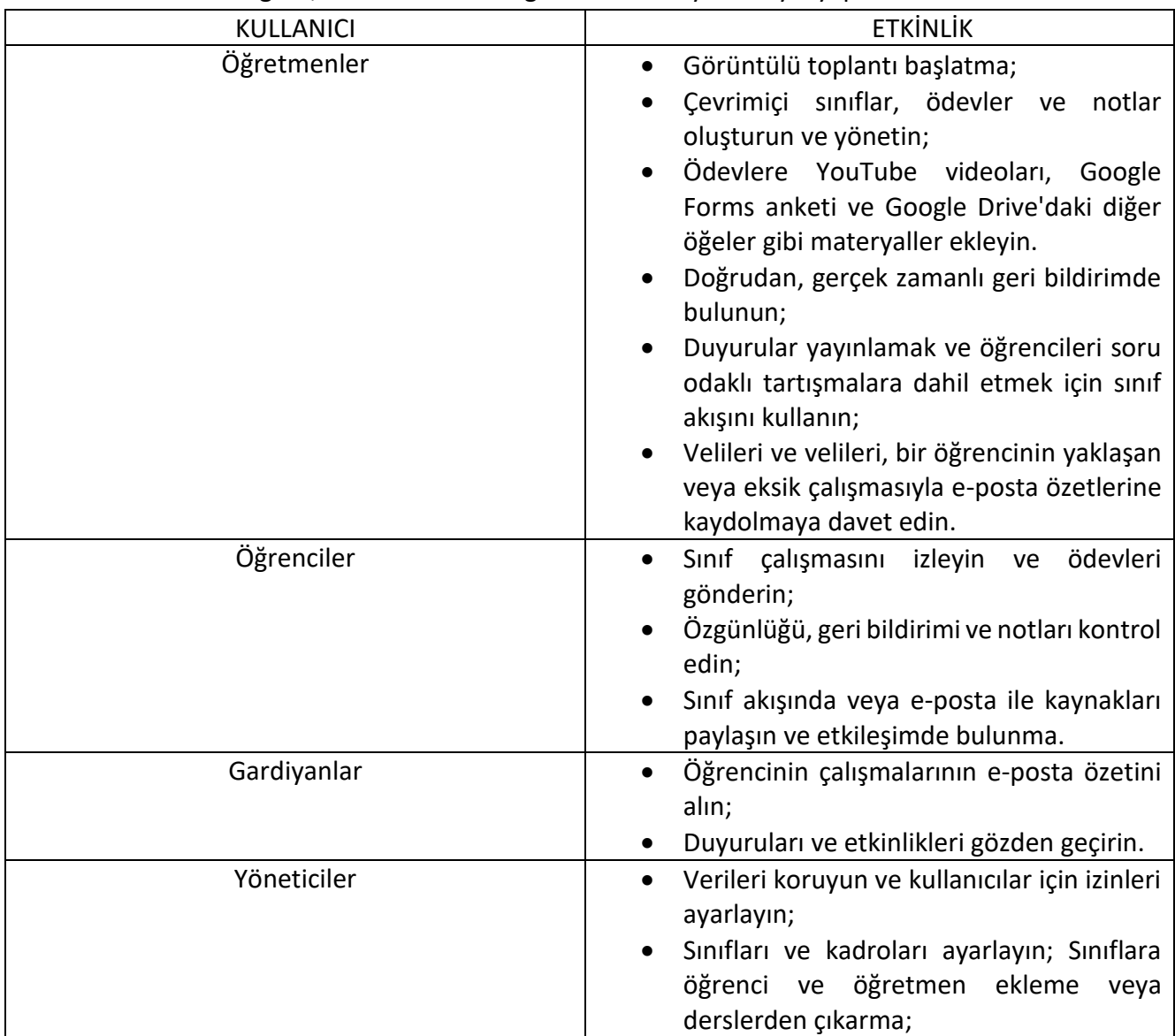

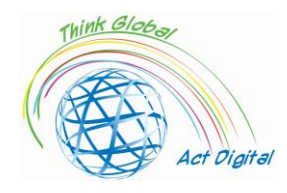

#### IO 1 - Eğitim Kılavuzu ERASMUS+ n. 2020-1-RO01-KA226-SCH-095538

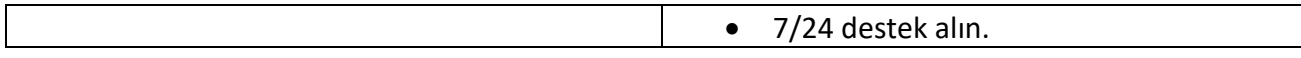

### **Official link to training materials**

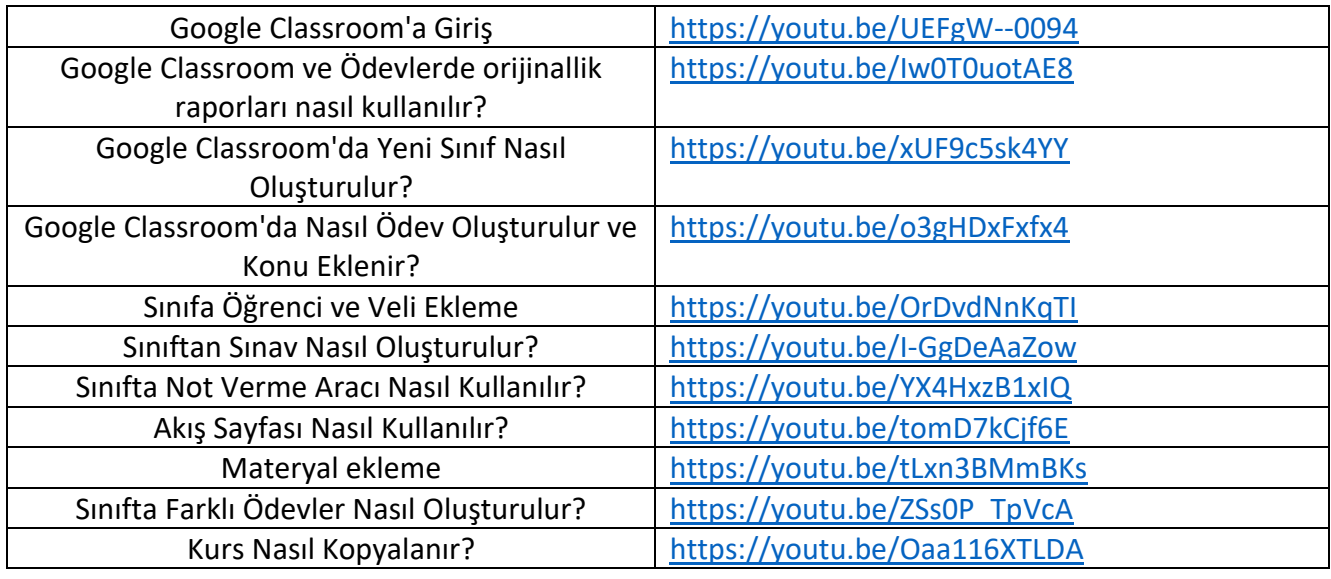

### **Platforma resmi bağlantı**

Öğrenme ayarınıza bağlı olarak Classroom'da aşağıdaki hesaplardan biriyle oturum açabilirsiniz:

- Okul hesabı;
- Kişisel Google Hesabı;
- Google Workspace hesabı.

Google Classroom hem pc'lerde hem de mobil cihazlarda da kullanılabilir. Bir bilgisayarda kullanmak için, kullanıcıların aşağıdaki adımları izlemesi gerekir::

- 1. [Classroom | Google for Education](https://edu.google.com/intl/en/products/classroom/) gidin ve "Classroom'a Git"e tıklayın;
- 2. Classroom hesabınızın e-posta adresini girin ve "İleri"yi tıklayın;
- 3. Parolanızı girin ve "İleri"yi tıklayın; Hoş geldiniz mesajı varsa, iletiyi gözden geçirin ve "Kabul Et"i tıklayın;
- 4. Eğitim için Google Workspace hesabı kullanıyorsanız "Öğrenciyim" veya "Öğretmenim"e tıklayın;
- 5. "Başlarken"i tıklatın.

Mobil sürüm için kullanıcıların Google Classroom – Apps'i Google Play'de açması ve uygulamayı yüklemesi gerekir.

### **Becerilerinizi test edin:**

- 1. Yeni Bir Sınıf Oluşturun;
- 2. Sınıfa Öğrenci ve Veli Eklemek;
- 3. Sınıfa Malzeme Ekleme;

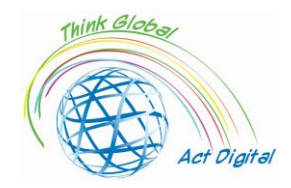

- 4. Yeni bir Atama oluşturun;
- 5. Atamaya Konu Ekleme;
- 6. Not Verme Aracı'nı kullanarak öğrencilere not verme;
- 7. Bir test oluşturun.

### <span id="page-14-0"></span>Moodle

Moodle, çok sayıda üniversite ve okulun seçimi olan dünyanın en yaygın LMS platformlarından biridir. Yapısı, öğrenmeye yönelik konstrüktivist yaklaşıma dayanmaktadır.

Moodle ilk bakışta karmaşık görünse de, işbirlikçi öğrenme modelleri için en uygun LMS olarak kabul edilir. Eğitim süreci Moodle'ın vikiler, sözlükler, atölyeler, ilerleme takibi, özel panolar, takvimler vb.

Şu anda aşağıdaki gibi açık ayrımlarla çeşitli yönlerde bir e-öğrenme platformu olarak kabul edilir:

- 1. Üniversite öncesi ortam, aşağıdaki gibi bazı temel özelliklere sahiptir:
	- Ders yazıları, kaynakça, temalar;
	- Bilginin değerlendirilmesi ve özdeğerlendirilmesi;
	- Çeşitli kuruluşlar arasında sanal öğrenme ortamlarının oluşturulması (yani farklı okullar arasında);
	- Yarışmaların organizasyonu;
	- Çeşitli yarışmalara hazırlık; İletişim ve sosyalleşme.
- 2. Üniversite ortamı:
	- Derslerin, laboratuvarların, ödevlerin, sınavların ilanı;
	- Deftere nakil çizelgeleri, kaynakça, sanal sekreterlik;
	- Bilginin değerlendirilmesi ve özdeğerlendirilmesi;
	- Online kurslar ve seminerler;
	- Proje geliştirme;
	- İletişim ve sosyalleşme.
- 3. İdari ortam:
	- Kurum içinde eğitim ve mesleki eğitim unsurlarının hazırlanması;
	- Online seminerler;
	- İç eğitim ve özel profesyonel eğitim;
	- Proje geliştirme;

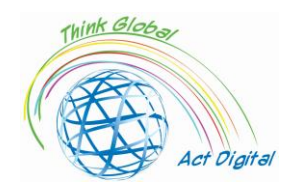

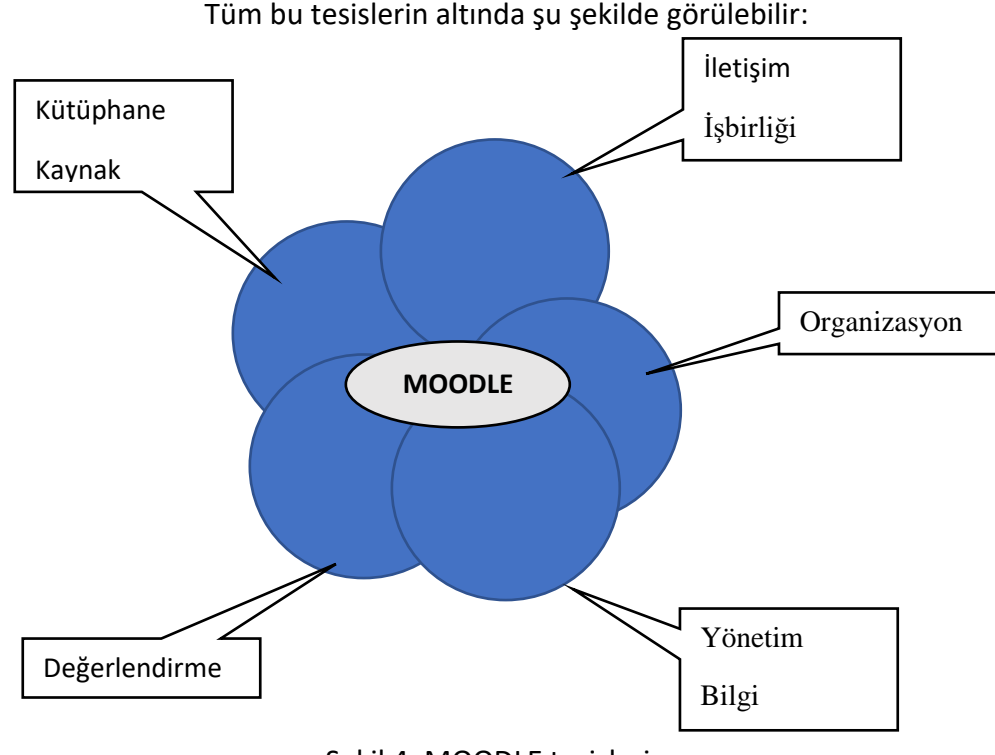

Şekil 4. MOODLE tesisleri

İletişim ve işbirliği, forum şablonları veya etkileşimli sohbet, genel duyuruların veya ortak ilgi alanlarının sorgularının kullanılması gibi durumlarda son derece etkilidir. İşbirliği, sağlanan araçların yardımıyla gruplar halinde çalışma imkanı sunar (belgeleri gruplar halinde düzenlemek, farklı fikirleri veya yaklaşımları test etmek veya tartışmaları düzenlemek). Kuruluş, sınıf rezerve etme, toplantı zamanlama, zamanlama zamanlamaları belirleme veya etkinlikler için zamanlamalar yapma yeteneklerini içerir.

Bilgi yönetimi, tek bir erişim noktasında bulunan belirli bilgileri depolama ve erişme imkanı sunar, bilgiler devamsızlık şeklindedir, notlar, kütüphane / kitaplar, farklı formlar tarafından kullanılan kaynaklar vb.

Bu durumda değerlendirme, daha gelişmiş ve ihtiyaçlara daha yakın nicel ve nitel değerlendirme yöntemleri oluşturmaya yardımcı olan farklı değerlendirme araçlarından oluşan bir pakettir. Burada, ortalama bilgi düzeyini ve öğrencilerin katılımını gözlemlemenin yolundan da bahsedebiliriz. Kaynak kütüphanesi söz konusu olduğunda, öğrencilerin kendi aralarında bağımsız olarak ve/veya öğretmenin yardım ederek, öğretim materyallerini ve derslerini entegre ederek nasıl kaynak alışverişi yapabileceğini hatırlayabiliriz.

OpenSource topluluğu tarafından desteklenen Moodle, bu araçları geliştirenler açısından herhangi bir kısıtlama olmaksızın eklenebilen ve kullanılabilen çok çeşitli ek öğeler sunar.

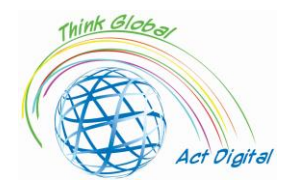

### **Eğitim materyallerine resmi bağlantı**

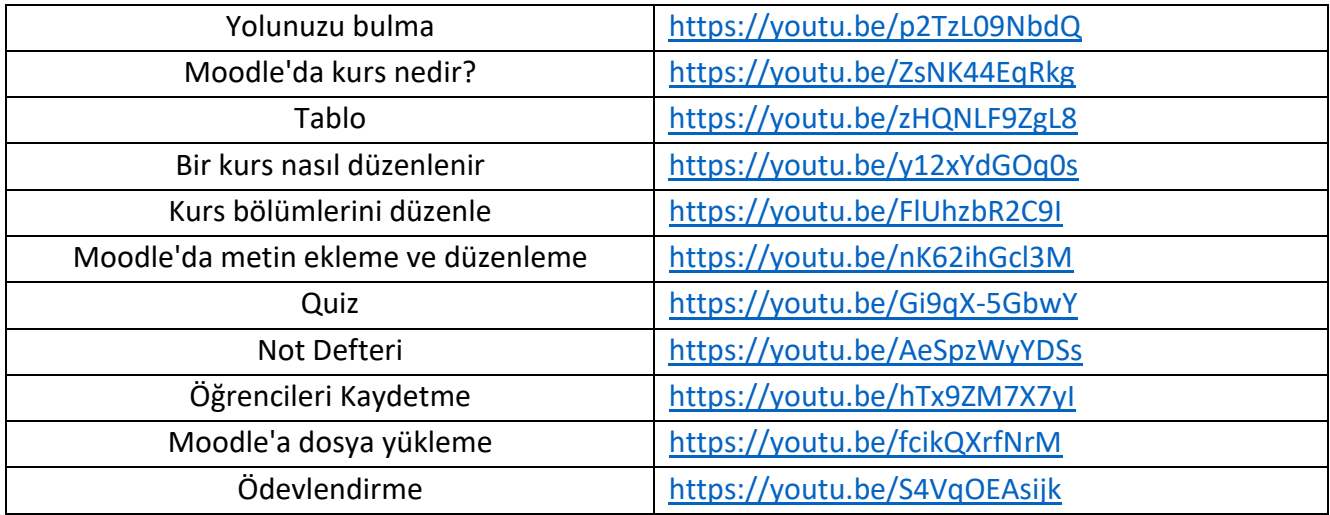

### **Official link to the platform**

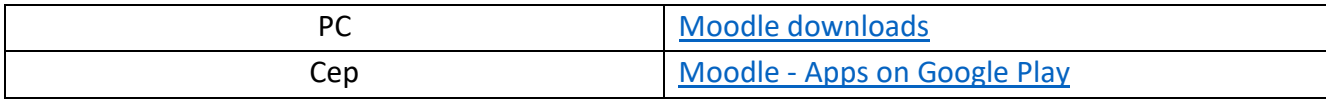

### **Becerilerinizi test edin:**

- 1. Yeni bir kurs oluşturun;
- 2. Kursa konu ekleme; Kursa dosya yükleme;
- 3. Öğrencileri kursa kaydetmek;
- 4. Yeni bir test oluşturun;
- 5. İlkokul öğrencileri.

### <span id="page-16-0"></span>OpenOLAT

OpenOLAT, çevrimiçi öğretim ve öğrenme için web tabanlı bir e-öğrenme platformudur. Diğer LMS platformlarına kıyasla OpenOLAT, basit ve sezgisel kullanımı ve arayüzü ile etkileyicidir.

Dahili modüler araç seti, kurs yazarlarına çok çeşitli öğretim olanakları sunar. OpenOLAT'ın yüklü her örneği, eğitim kurumunun ihtiyaçlarına uyum sağlayarak önemli ölçüde genişletilebilir. Mevcut BT altyapılarına entegrasyon da mümkündür.

OpenOlat bir içerik yönetim sistemi değildir (bazı sistemler olarak adlandırılan bir CMS sistemi), öğrenme materyali oluşturma sürecini desteklemeyi vurgulamaktadır. İçerik yönetimi konusunda uzmanlaşmış ek araçlar, öğrenme içeriği oluşturmak ve düzenlemek için kullanılmalıdır, bu durumda içe aktarma standartlaştırılmış arayüzler yardımıyla gerçekleştirilmektedir. Basit sayfalar oluşturmak için bu şekilde özel araçlar (kendi HTML editörü) vardır.

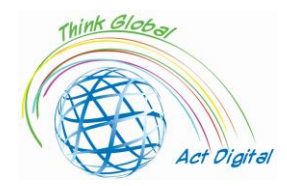

Öğrenme yönetim sistemlerine özgü bazı öğeler içerir:

- 1. Entegre editörler kullanarak öğrenme içeriği oluşturma ve yönetme;
- 2. Ders araçları; Kişisel öğrenme ortamı (öğrenme, değerlendirme, kişisel notların kanıtı);
- 3. İlgili gruplarla ilişkili tesisleri kullanarak gruplar halinde çalışmak;
- 4. Ders katalogları;
- 5. Çalışma belgelerinin günlüklü yapıları;
- 6. Değerlendirmeler ve kendi kendine testler;
- 7. Düzenleyici HTML;
	- a. Mevcut sistemlerle entegrasyon (kuruluş düzeyinde kullanıcılar farklı mekanizmalarla yönetilir);

Yukarıda belirtildiği gibi, bu durumda temel unsur ders ve öğrenme kaynağıdır. Hem bizim durumumuzdaki ders hem de öğrenme kaynakları yazarlar/öğretmenler ve eğitim faaliyetinde yer alan öğrenciler için erişim alanlarına ayrılır. Yazarlar veya öğretmenler tarafından ilişkili rollere sahip kullanıcılar, platformun yerel ortamında kurslar ve öğrenme kaynakları oluşturabilir ve yönetebilir. Öğrenme kaynakları oluşturulabilir veya ithal edilebilir ve platformda içerik olarak çarpmaya gerek kalmadan referanslar oluşturularak birden fazla eğitim materyaline entegre edilebilir.

Testler ve değerlendirmeler, öğrencileri değerlendirmelere hazırlamak için kullanılır. Bu testler oluşturulan ortamda veya doğrudan kurs düzenleyicisinde oluşturulabilir ve yönetilebilir ve dahil edilen bir metin düzenleyicisi (yerleşik QTI düzenleyicisi) kullanılarak içe aktarılabilir veya oluşturulabilir. Değerlendirme araçları ve yönetimleri bilinen veya kontrol edilen yerinde erişim prosedürleri ile geliştirilmiştir ve güvenli olmayan ekipmanlardan bağlantılar eklenerek kiosk erişimleri ile tamamlanabilir.

Öğretmenin hem dersler hem de eğitim kaynakları ve ders öğeleri için kendi düzenleme ortamı, çok daha kolay yönetime olanak sağlayan devam etmekte, her hedef grup için örneklenmesi en büyük avantajlardan biridir. Farklı örnekler arasında paylaşım bağlantı düzeyinde yapılır ve kitaplıkta mümkün olduğunca az alan kullanımı için sürüme hale getirilir arşivler kullanılır. Bu durumda bazı olanaklar şunlardır: önceden tanımlanmış şablonların kullanımı, önizleme dahil belirtilen düzen, QTI standart desteği, IMS İçerik Paketleme, SCORM, sürüm oluşturma ve meta veriler, içe aktarma, içe aktarma ve video ve ses dosyaları için WYSIWYG editörü. Entegre editör, içerik hazırlama ve test etme olanaklarını sunar ve QTI formatında IMS ve test formatlarında içerik paketleri oluşturabilir.

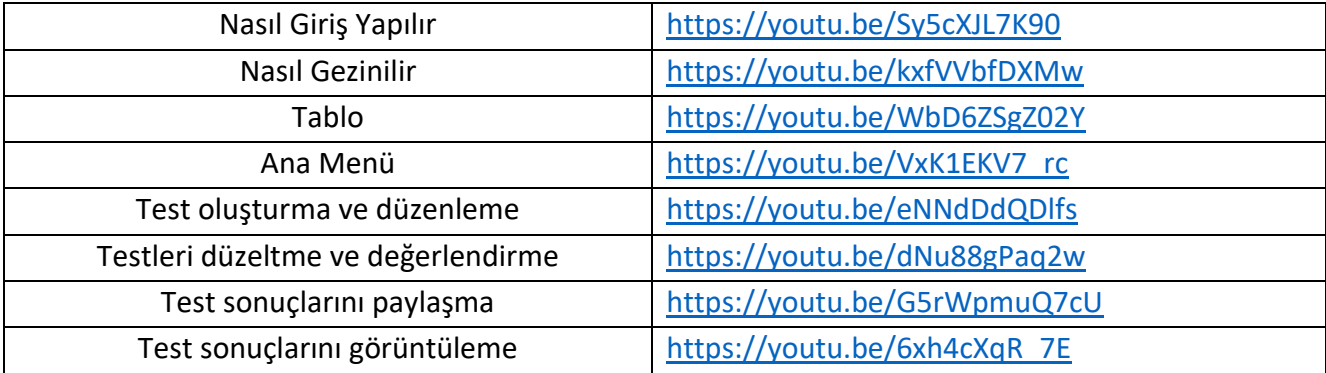

Eğitim materyallerine resmi bağlantı

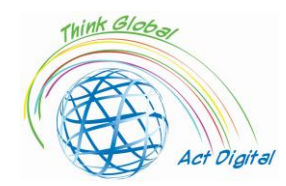

### **Platforma resmi bağlantı**

### GitHub - [OpenOLAT/OpenOLAT: Learning Management System OpenOlat](https://github.com/OpenOLAT/OpenOLAT)

### **Becerilerinizi test edin:**

- 1. Test oluşturma ve düzenleme;
- 2. Bir testi düzeltme ve değerlendirme;
- 3. Test sonuçlarını görüntüleyin;
- 4. Test sonuçlarını paylaşın.

## <span id="page-18-0"></span>Chamilo – e-Öğrenme ve İşbirliği Yazılımı

Chamilo, e-öğrenme ve işbirliği için bir platform sağlayan özgür bir yazılımdır. Genellikle bir öğrenme yönetim sistemi olarak çıkarılan şeydir (genellikle "LMS" olarak kısaltılır) - derslerin yönetimini ve sunumunu kolaylaştırmak ve öğrenci ilerlemesini izlemek için tasarlanmış her türlü yazılım platformunu tanımlamak için popüler bir terimdir. Temel olarak, bir e-öğrenme platformu, eğitim materyallerinizi çevrimiçi olarak depolamak ve düzenlemek ve öğrencilerinizle paylaşmak için size araçlar sağlar. Ancak bu, Chamilo gibi bir LMS ile neler başarabileceğiniz açısından sadece "buzdağının görünen kısmı". Bir dizi tekrarlayan idari görev üstlenerek zaman kazandırabilir ve öğrencileri desteklemeye odaklanmanızı sağlar. Birçok öğretim materyali türü oluşturmak için kullanılabilir. Daha da önemlisi, öğrencilere kendi hızlarında etkili bağımsız çalışmayı desteklemek için bir dizi motivasyon aracının yanı sıra öğretmenleri ve akranlarıyla daha tam etkileşim kurmaları için bir araç sağlayabilir.

Bu ürün, 2010'dan sonra, Moodle'a benzer ancak daha az olanakla, bahsedilen diğer yazılım ürünleri (PHP ve Javascript ortamı) gibi web teknolojilerini kullanarak görünür. Ürünü savunan açık kaynaklı topluluk Moodle topluluğunun "yüksekliğinde" değildir, ancak temel bilgileri (sohbet, grup çalışma öğeleri ve mesajlaşma araçları) Moodle'dan daha verimli ve daha basit bir şekilde getirmeyi başarır, kullanımı çok daha kolay bir kullanıcı arayüzüdür ve varsayılan olarak kullanıcı deneyimi çok daha sezgiseldir.

Aşağıdaki ürünler için diğer CMS öğeleri/platformları ile bağlantı sağlanır:

- 1. Drupal;
- 2. Joomla;
- 3. PrestaShop;
- 4. ERP'i açın.

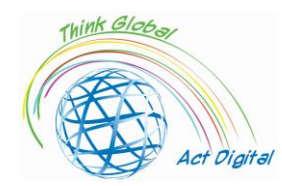

Akademi ile ilişkili idari ortamın unsurları diğer platformlara göre çok daha belirgindir ve aşağıdaki gibi gösterilebilir:

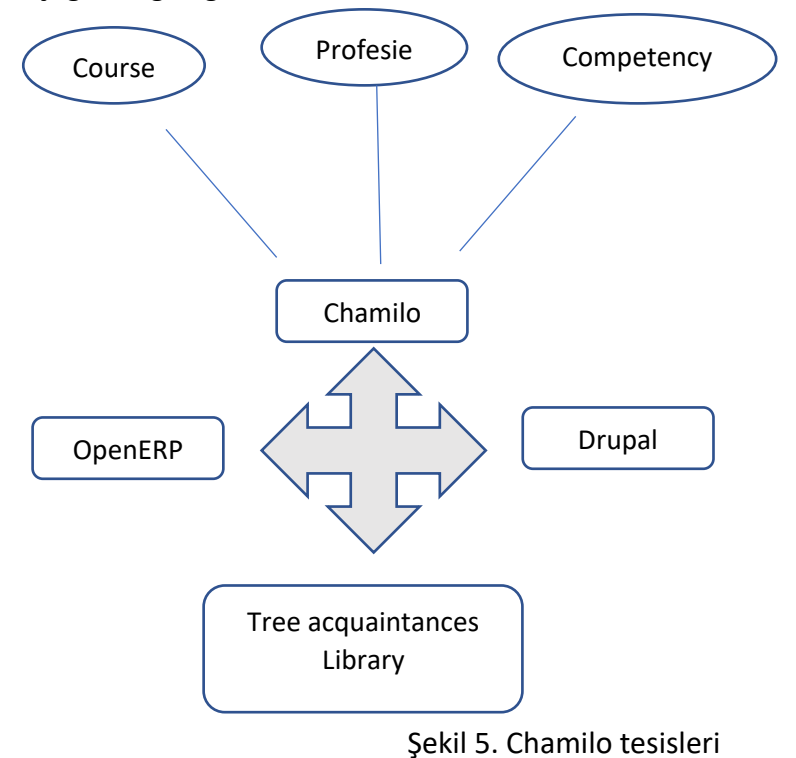

### **Eğitim materyallerine resmi bağlantı**

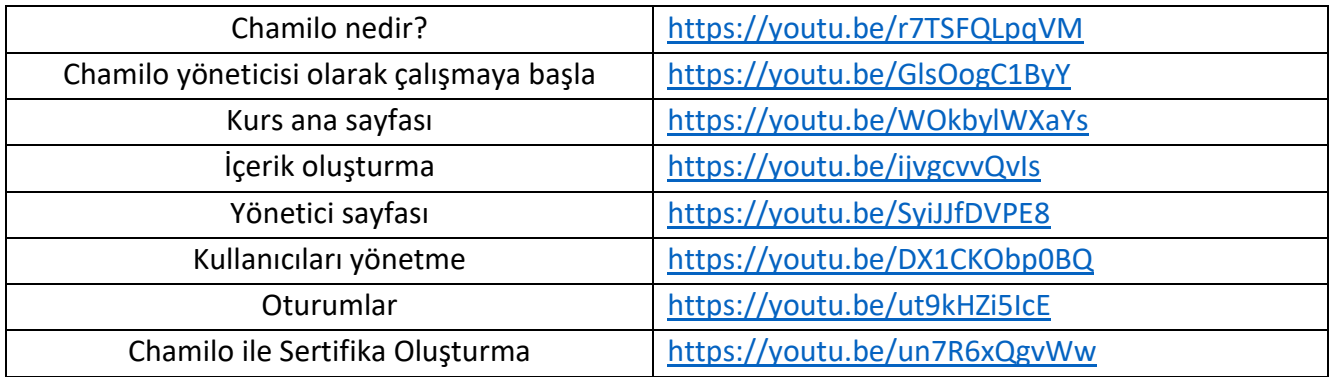

Platforma resmi bağlantı Download – [Chamilo.org](https://chamilo.org/en/download/)

### **Becerilerinizi test edin:**

- 1. Bir kurs oluşturun;
- 2. Kursa kullanıcı ekleme;
- 3. Oturum oluşturma;
- 4. Oturuma kurs ekleme;
- 5. Bir sertifika oluşturun.

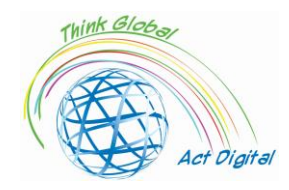

### <span id="page-20-0"></span>Open edX

Open edX, Harvard Üniversitesi ve Massachusetts Teknoloji Enstitüsü (MIT) arasında ortak bir girişim olarak oluşturulan açık kaynaklı bir LMS platformudur. Popüler Massive Open Online Course (MOOC) platformu edX ile aynı kodu kullanıyor, ancak sağlam ve esnek mimarisiyle dikkat çekiyor. Her türlü uygulamaya bağlanabilir ve kendi geliştirme modülünü içerir.

Platform iki ana bölüme ayrılmıştır:

- 1. Bir yandan, platform için kurslar oluşturmak isteyen öğretmenler için tasarlanan Open Edx Studio;
- 2. ve öte yandan, öğrenme yönetim sistemi olan Open Edx LMS, öğretim sürecine pratik olarak katılan öğrencilere odaklanmıştır.

Bir kursa entegre edilebilen içerik multimedyadır ve öğrenme sürecinin ihtiyaçlarına göre uyarlanmış kitap veya video gibi çeşitli formatları destekler. Buna ek olarak, hem öğrencilerin hem de öğretmenlerin katılabileceği sosyal ağlara, tartışma forumlarına entegrasyona sahiptir. Öğretmenlerin eğitim ilerlemelerini izlemek için öğrencilerle iletişim kurmalarını sağlar. Kullanılan araçlar aşağıdaki gibi yüz yüze eğitim perspektifinden görülebilir:

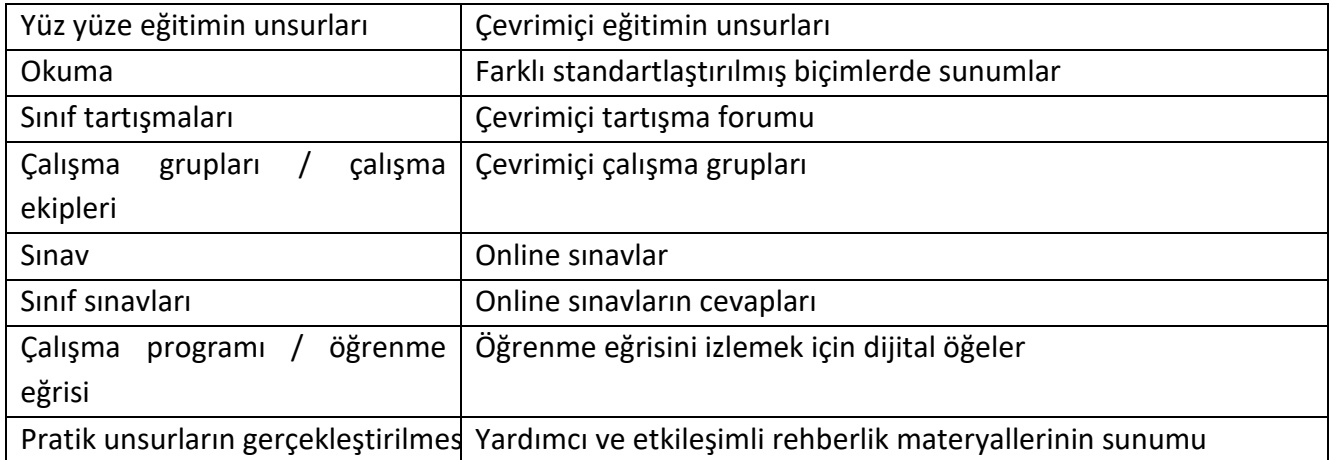

Platformun içeriğe yansıyan bazı ana öğeleri vardır:

- öğrenci veya öğrenciler için belirli hedefler belirlemek için görevleri ve sorunları ayarlamak (platform çeşitli atama / problem ilişkilendirme türleri sunar):
- öğrenciler için sunum / test materyalleri için HTML formatlarında veri blokları oluşturmak;
- platform içinde tartışmaların oluşturulması, aynı zamanda nihai değerlendirme şeklinin bir parçası olabilir;
- video öğeleri, platform metin ve görüntülerin yeterli olmadığı farklı video türlerinin oluşturulmasına izin verir.

Öğrencilere hitap edebilecek değerlendirme öğeleri, sınıflandırma politikasındaki değişikliklerle öğretmen için çok daha büyük bir özgürlük sunar. Sınıflandırma politikası, notların/derecelendirmelerin verilmesi, değerlendirmenin her unsuru için ayrıntılı analizlere, çalışma aralıklarındaki değişikliklere veya son tarihlerdeki değişikliklere kadar granüle edilebilir.

Tüm LMS ve Open edX platformları gibi, öğrencileriniz için eğitim materyalleri sunmanın üç yolunu sunar:

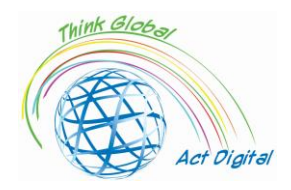

- senkron, bu durumda eğitim öğretmenin sıkı gözetimi altında gerçekleştirilir (katılımcı ve öğretmen arasındaki etkileşim gerçek zamanlı olarak gerçekleşir);
- zaman uyumsuz olarak, yöntem bir öncekinin tam tersidir, katılımcı materyalleri gözden geçirmek ve temaları tamamlamak için bireysel bir program oluşturur;
- hibrid, önceki iki özelliği birleştiren yöntem, son zamanlarda daha popüler hale geliyor. Bu yöntem hem senkron öğrenmenin etkileşimini, hem zaman uyumsuz yöntemin esnekliğini hem de ileri dereceli derslerin yüzüne uygulamalar eklemesini içerir.

Asenkron yöntemin çekiciliğini artırmak, aşağıdaki gibi uygulamaların gelişmesine yol açar:

- sunulan eğitim materyallerinin analizi;
- hem öğrenciler hem de diğer katılımcılar veya eğitim materyallerindeki monitörler tarafından verilen geri bildirimleri izlemek;
- bilgileri güncelleyerek, yeni sınıflandırma yöntemleri veya belirlenmiş görevler ekleyerek veya diğer ilgili bilgileri ekleyerek eğitim materyallerini yenileme.

### **Eğitime resmi bağlantı materyalleri**

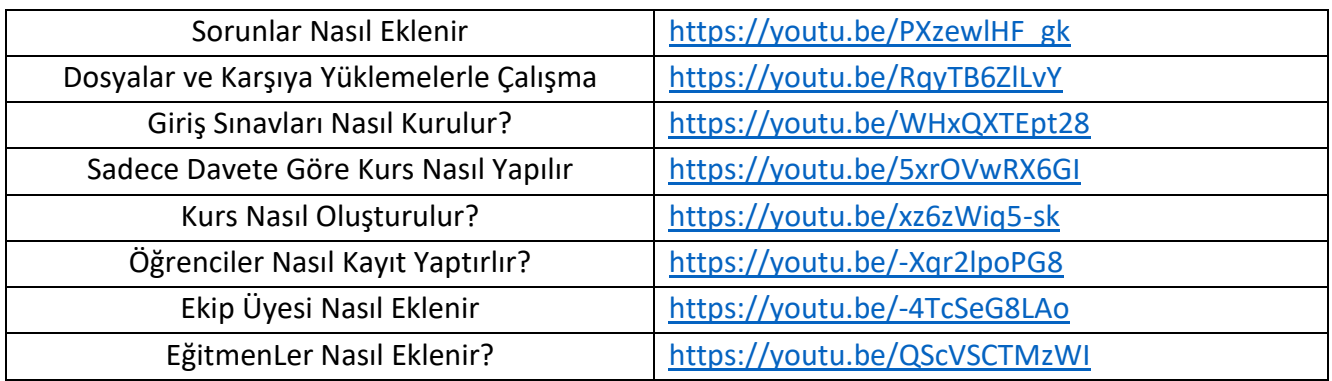

### **Platformlara resmi bağlantı**

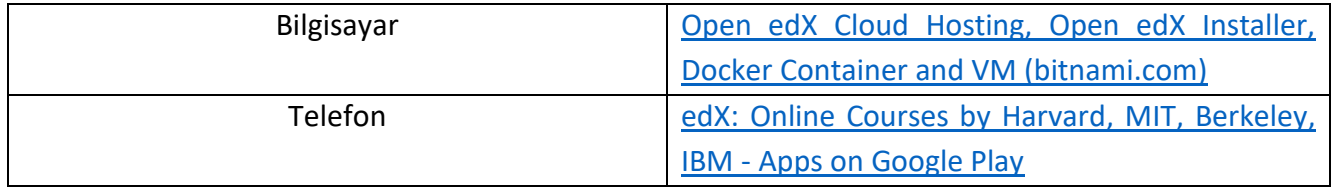

### **Becerilerinizi test edin:**

- 1. Bir kurs oluşturun;
- 2. Öğrencileri kursa kaydettirmek;
- 3. Ekip Üyeleri Ekle/ Eğitmen Ekle;
- 4. Kursa Sorun Ekleme;
- 5. Kursa dosya yükleme;
- 6. Giriş Sınavlarını ayarlayın.

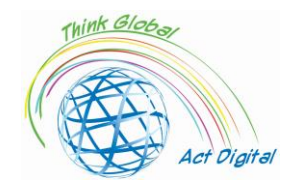

### Eğitici içerik oluşturma araçları

### <span id="page-22-0"></span>Microsoft 365 Power point / Whiteboard

E-öğrenme oluşturma araçları pazarı, eğitimcilerin kendi kurslarını oluşturmak için metin, illüstrasyonlar, animasyonlar, ses, video ve etkileşim gibi çeşitli özellikleri bir araya getirmeleri için çok sayıda seçenek sunar.

Bir programlama editöründe kod yazmanın ve komut dosyası yazmanın teknik karmaşıklığını ortadan kaldırarak, bağımsız yazarlar, e-öğrenme uzmanları ve eğitimciler için uygundur.

En basit düzeyde, PowerPoint (PPT) ve hatta kelime işlemcileri gibi sunum araçları e-öğrenme araçları olarak kabul edilir. Bununla birlikte, etkileşimli özellikler, doğrusal navigasyon yapısı ve e-öğrenme standartları için destek eksikliği ile sınırlıdır, bu tür araçları öğrenme yönetimi için uygun değildir, kullanıcıların ilerlemesini ve tamamlanmasını izlemek için sistemler.

Birçok oluşturma aracı basit PowerPoint "eklentileri", slayt kümesini doğrudan PowerPoint'ten dönüştürme yeteneğiydi. Burada, sunumları hızlı bir şekilde son derece ilgi çekici ve etkileşimli eöğrenme kurs formatlarına dönüştürmek için yaygın olarak kullanılan **iSprin Converter Pro** veya **Presenter360**'ı hatırlayabiliriz.

Oluşturma araçları, özelliklerine, kişiselleştirme ve kurulum modunun karmaşıklık düzeyine (örneğin, masaüstü veya bulut), basit PowerPoint dönüştürücülerinden (yukarıda belirtilen), LMS içindeki yerleşik araçlardan, eğitimcilere tüm e-öğrenme kursunu tek bir entegre araç kümesinde oluşturma özgürlüğü veren güçlü bağımsız paketlere kadar çeşitli kategorilere ayrılır.

Bu araçlar için temel işlevlerden bazıları şunlardır:

- doğrusal veya kişiselleştirilmiş olmak için gezinme;
- basit ve koşullu dallanma, daha doğrusu sonuçlara dayanacak şekilde kurs bölümünden diğerine geçiş;
- içerik düzenleyicisi veya mümkün olduğunca kolay bir şekilde değiştirmek/güncellemek;
- düğmeleri, simgeleri mümkün olduğunca yatıştırıcı kullanarak mümkün olduğunca açık görsel öğeler;
- ses/video malzemelerini mümkün olduğunca kolay ekleme, değiştirme, depolama yetenekleri;
- kullanımı daha kolay olan değerlendirme sistemlerinin özelliği, çok çeşitli soru türleri, soruların randomize olma olasılığı, değerlendirmenin takibi;
- animasyonların ve etkileşimlerin daha heyecan verici olarak kullanılması; şablonların ve görselleştirme modunun kullanımı;
- öğrencilerden veri toplamak ve belirli etkinlikler oluşturmak için programlama dillerini ve komut dosyası desteğini kullanmak;
- önizleme, bir modeli oluşturma sürecinde görüntüleme ve düzenleme yeteneği;

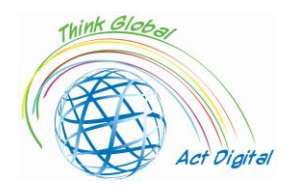

• çok çeşitli platformlarda birlikte çalışabilirlik ve çalışma; herhangi bir tarayıcı için birlikte çalışabilirlik ve çalışma; ...

### **Becerilerinizi test edin - Whiteboard:**

- Resim ekleme;
- Belge ekleme;
- Metin kutusu ekleme;
- İçeriği dışa aktarma.

Aşağıda, eğitim içeriği oluşturmanın mümkün olduğu araçlardan bazıları verilmiştir:

### <span id="page-23-0"></span>**WandEducation**

- Yazarlar, yerel cihazlara indirilebilen eğitim içeriği, içerik oluşturabilir (bu, oluşturulan materyali çalıştırmak için bitişik uygulamalara gerek kalmadan HTML formatında);
- Platform tarafından sunulan özelleştirilmiş öğeleri kullanma;
- Test modülleri;
- Seçilen müfredata göre değerlendirme modülleri;
- Elde edilen ilerlemeyi ölçme ve ölçme olasılığı.

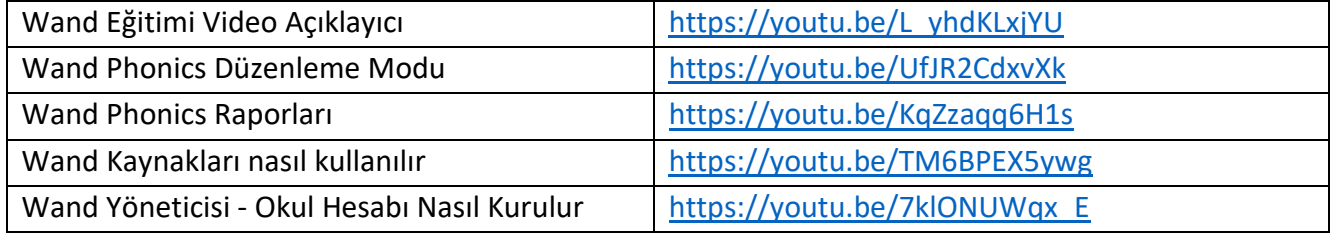

### **Becerilerinizi test edin:**

- 1. Bir ders oluşturun ve teslim edin;
- 2. Grup ekleme;
- 3. Gruba öğrenci/ Öğretmen ekleyin.

### <span id="page-23-1"></span>AdobePresenter

- Yerleşik anketlerle sunuları etkileşimli formatlara dönüştürme;
- Video öğelerini düzenlemek ve HTML5 yayınlanabilir formatlarına dönüştürmek;
- HTML5 ve SCORM formatlarında oluşturulan öğelerin kuruluş içinde kullanılan LMS uygulamalarıyla entegrasyonu;
- Malzemenin içine fiziksel olarak dahil edilmesine gerek kalmadan hem statik hem de dinamik çeşitli formlardaki içeriği içerir;
- Aşağıdaki geçişleri HTML5 formatlarına dönüştürme: kapak, panjur, soldurma, itme, kaydırma, bölme, rastgele, bölme, silme, yakınlaştırma, kapı, konb, vb.;
- HTML5 formatlarında materyallerin yayınlanmasında çok yönlülük, böylece oluşturulan video öğeleri doğrudan web tarayıcılarında çalışacaktır;

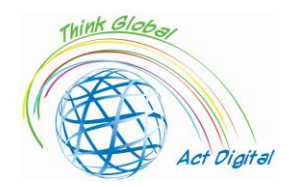

• Aynı işlevlere sahip farklı işletim sistemlerine sahip farklı cihazlarda kullanın.

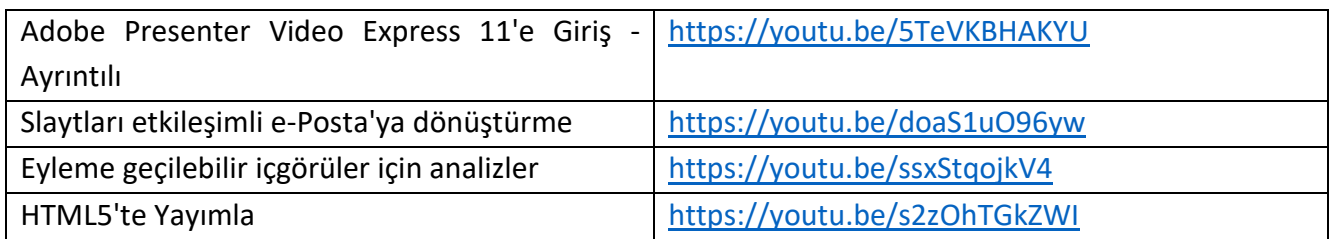

### **Becerilerinizi test edin:**

- 1. Web kameranızı kullanarak bir öğretici oluşturun;
- 2. Slaytlarınızı hareketlendirmek için karakterleri kullanın;
- 3. Çalışmanızı HTML5'te yayımlayın.

### <span id="page-24-0"></span>Udutu

- Önceden tanımlanmış şablonlara dayalı içerik oluşturma;
- Video ve ses multimedya dosyaları için destek;
- Eğitim materyallerinin içe aktarması (örneğin, PowerPoint dosyalarının içe aktarması);
- HTML5 biçiminde oluşturulmuş öğelerin yayımlanması;
- Eğitim materyallerinin yapımı için işbirliğine dayalı çözüm;
- SCORM formatında dışa aktarma (tüm yerleşik öğelerin entegrasyonu ve dışa aktarma biçiminde dahil edilmesi).

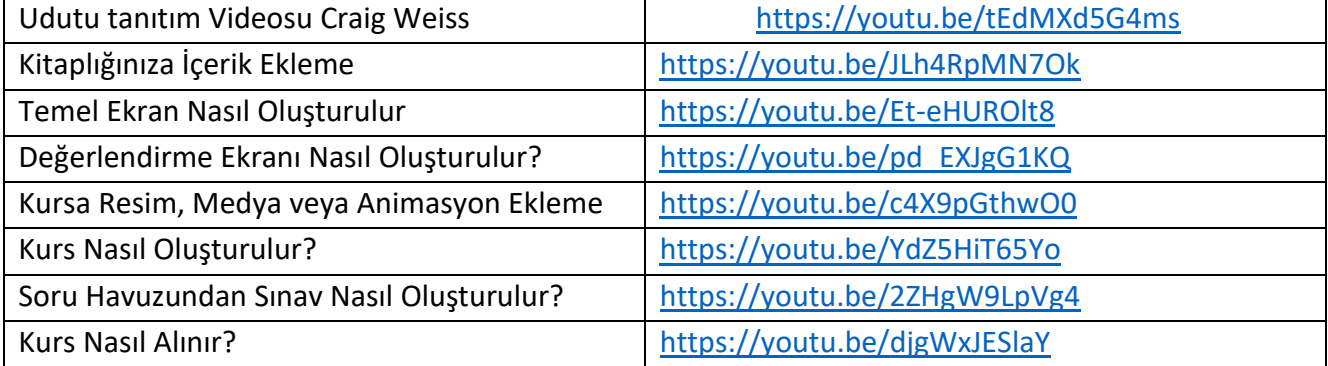

### **Becerilerinizi test edin:**

- 1. Temel bir ekran/değerlendirme ekranı oluşturun;
- 2. Kurs oluşturma/içe aktarma;
- 3. Kursa animasyon ekleyin;
- 4. Mevcut soru havuzundan bir sınav oluşturun.

### <span id="page-24-1"></span>**Composica**

- Önceden tanımlanmış şablonları kullanarak veya kullanmadan içerik oluşturun;
- Nesnelerin stilizasyonu, değiştirilmesi ve konumlandırılması unsurları yardımıyla kişiselleştirilmiş tasarım olanakları;

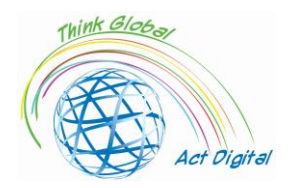

- Tek seçenekli veya birden çok öğe kullanarak, kısmi, toplam veya boş tamamlamayı destekleyen öğeler;
- Sıralama, eşleştirme, sürükle ve bırak ve "sıcak noktalar" olanakları;
- Karmaşık koşullu geri bildirim öğelerinin veya birden fazla yanıt değişkeninin gerçekleştirilmesi;
- Bölümlere veya kategorilere göre anketler, değerlendirmeler veya kontrol edilebilir testler, bölümleri tamamlamak için özelleştirilebilir seçenekler;
- Dönüştürülen PowerPoint öğelerini tamamen düzenlenebilir içeriğe sahip etkinliklere içe aktarın;
- Gezinti akışının kontrolü ve öğrencinin ilerlemesini görüntüleme yolları (menülerin, grafik öğelerinin vb.) özelleştirilmesi.

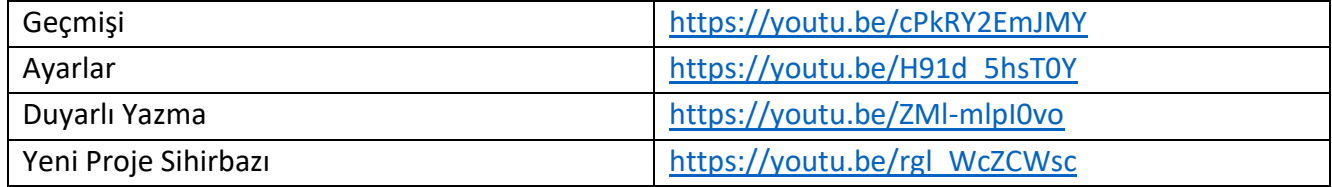

### **Becerilerinizi test edin:**

- 1. Yeni bir proje oluşturun;
- 2. Projeye ortam ekleyin;
- 3. Dosyaları projeye alma;
- 4. Projenizi yayımlayın.

### <span id="page-25-0"></span>iSpring Suite

- PowerPoint sunularındaki öğeler için destek;
- Ses ve video öğelerinin belirli statik öğelerle senkronizasyonu;
- Platform tarafından kullanılabilir hale getirilebilir şablon öğelerini kullanma;
- Yazma öğeleri (karakterler) hem kullanıcıya yerel olanlar hem de sunulan kitaplıktakiler için kullanılabilir;
- Uygulama veya diğer özel düğmeler tarafından sunulan simgeleri ve düğmeleri kullanmanın yolları;
- Uygulama kitaplığındaki veya diğer özel fotoğrafları kullanma. Unsurların inşası konusunda işbirliğine dayalı çalışma imkanı;
- HTML5 ve SCORM formatlarında yayın.

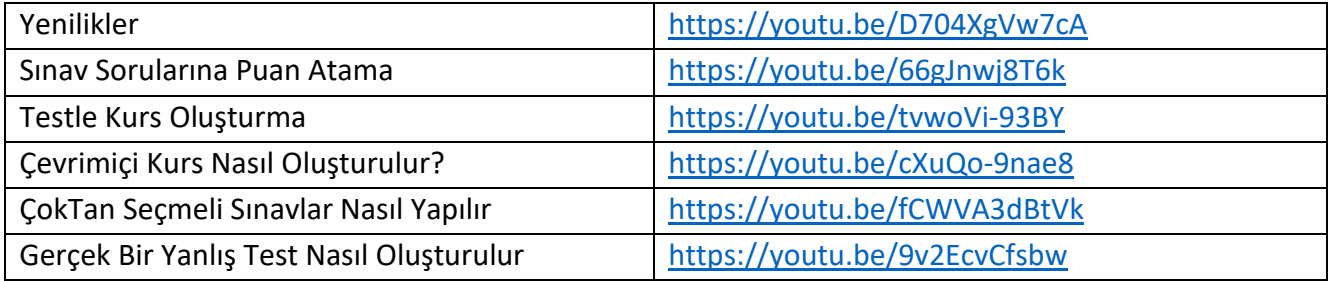

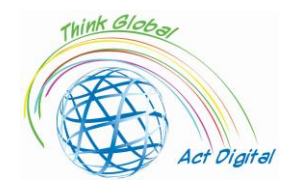

Test Sonucu Slaytları ile Nasıl Çalışabilirsiniz? | <https://youtu.be/L9UBMnn8neA>

### **Becerilerinizi test edin:**

- 1. Çevrimiçi Kurs Oluşturun;
- 2. ÇokTan Seçmeli Bir Test Oluşturun;
- 3. Sınav Sorularına Puan Atama;
- 4. Test Sonuçlarını görüntüleyin ve paylaşın.

### <span id="page-26-0"></span>Vyond

- Özelleştirilebilir şablonlar yardımıyla sahneler oluşturma;
- İç kütüphaneden gelen öğelerin yardımıyla basit ve karmaşık eylemler;
- İlgili çizimleri kullanmadan animasyon öğelerini kullanma;
- Kitaplıklar içinde özelleştirilebilir karakterleri genişletme;
- Video öğeleri söz konusu olduğunda otomatik senkronizasyon;
- Takım çalışması ve takımın ılımlı olma olasılığı;
- Kütüphaneleri ve kitapçıları ortak kullanma imkanı;
- Birden çok desteklenen biçim için sürüm oluşturma kullanılabilir.

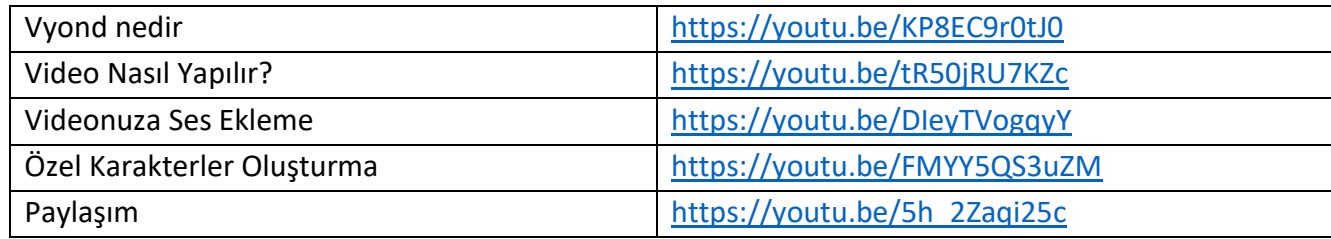

### **Becerilerinizi test edin:**

- 1. Bir Video Oluşturun;
- 2. Videonuza Ses Ekleme;
- 3. Özel Karakter Oluşturma;
- 4. Videonuzu paylaşın.

### <span id="page-26-1"></span>Articulate360

- Çözüm, LMS tarafından verilen farklı işlevler arasında bir birlikte çalışabilirlik önerir;
- Eğitim materyallerinin entegrasyonu için kendi kütüphanesini içerir;
- Ses/video içeriğine sahip kütüphane, inşa edilen her türlü malzeme için kullanılabilir;
- Dahil edilen şablonların kullanılmasına veya yenilerinin inşasına izin verir;
- Eğitim materyallerinin iyi anlaşılması ve çok dilli yerelleştirilmesi için kayıtların kullanımı ve ses/metin sistemleriyle örtük olarak senkronizasyonların kullanılması;
- Eğitim öğeleri üzerinde ayrıntılı kontrol (metin, farklı test senaryoları vb.);
- Uygulamanın belirli öğeleri kullanıcının cihazlarında çalıştırılabilir, diğer yazılım çözümlerine entegre edilebilir (örneğin, PowerPoint uygulaması içinde);

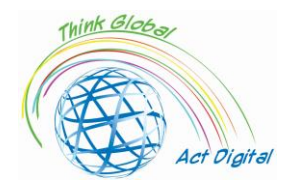

- Yerleşik/optimize edilmiş içerik HTML5 uyumludur (dokunmatik ekipmanla kullanın);
- Denetim görünümü öğelerinin yayımlanması farklı biçimlerde (HTML5 ve SCORM) kullanılabilir;
- Malzeme erişilebilirliği (WCAG 2.0) desteğini içerir.

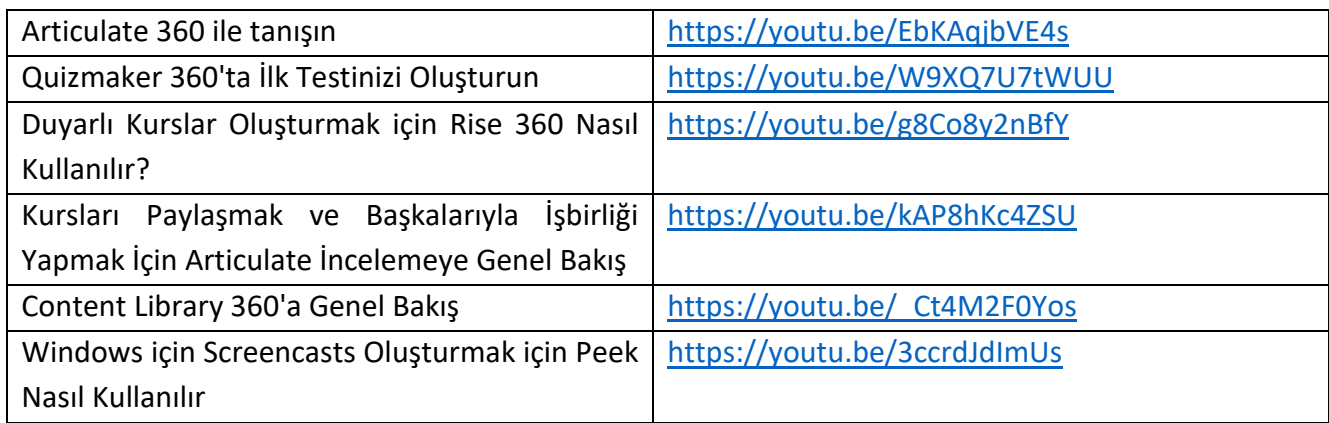

### **Becerilerinizi test edin:**

- 1. Quizmaker 360'ta Bir Test Oluşturun;
- 2. Duyarlı Bir Kurs Oluşturun;
- 3. Kurs Oluşturmanızı paylaşın;
- 4. Windows için bir Screencast oluşturun.

### <span id="page-27-0"></span>Digital storage, digital libraries

E-öğrenme platformları tarafından kullanılan içerik kitaplıkları, kullanıcıların tüm içerik düzeylerinde etkileşim kurması için yeniden düşünülür. Kütüphane kaynaklarının ve dijital hizmetlerin sorunsuz entegrasyonu, 'hizmetlerin yakınsamasını' sağlayacak teknik altyapının tanımlanmasında önemli bir adımdır. LMS platform uygulamaları, doğrudan LMS içinde yer alabilen ancak eğitim materyalleri/kursları için ayrı yönetim çözümleri de olabilen içerik yönetimi uygulamalarıyla yakından çalışır. Daha iyi birlikte çalışabilirlik için, LMS platformları genellikle portal ürünleri geliştirir ve hibrit sistemleri daha hassas bir şekilde yönetmek ve içerik yönetimi için. Eğitim ortamlarından kullanıcılar bilgilendirme ortamlarında çalıştıkları için "öğrenme" yönetim sistemi "doğru" bilgi seçimi bağlamında çok önemli bir sistemdir.

"Klasik" kütüphanelerin "çevrimiçi kaynak" yönünde geçişi, öğrencilere / öğrencilere daha hızlı bir biçimde ve seçilen her eğitim modeline özgü formlarla bilgi aktarma etkinliğine bilgi dahil etmek için yeni bir vektör oluşturur. Bu, derslerin şu anda çevrimiçi ortamda bulunan diğer çeşitli kütüphanelere yeteneklerini artırabilecek dijital kütüphanedeki araçlarla entegrasyonuna yol açar. Ortaya çıkan ve belirli endişeleri yaratan veya hala yaratan bir paradigma şöyle olacaktır:

- Yayınlanmış literatüre bağlantı;
- "Kalıcı" tırnak işaretleri kaydediliyor;
- Yinelenen içeriğin "satın alınmasından" kaçınmak;
- Telif hakkı.

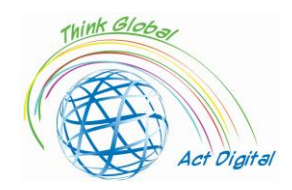

LMS platformlarının çekici bir özelliği, bu sistemlerdeki bilgilerin kullanılabilme kolaylığı, yükleme, düzenleme, değiştirme ve/veya silme ve örtük olarak bunlarla ilişkili bilgileri silme şeklidir. Dijital kitaplıklarda sunulan bilgilerin kalıcılığı, yalnızca içerik oluşturucuların ve en azından bireysel kullanıcıların bir özelliğidir.

Hibrit hizmetlerin hem oluşturulan eğitim materyalinin depolanmasını hem de klasik kütüphanelerden gelen bilgileri içeren e-öğrenme platformları düzeyinde genişletilmesi aşağıdaki formun bir yapısına yol açar:

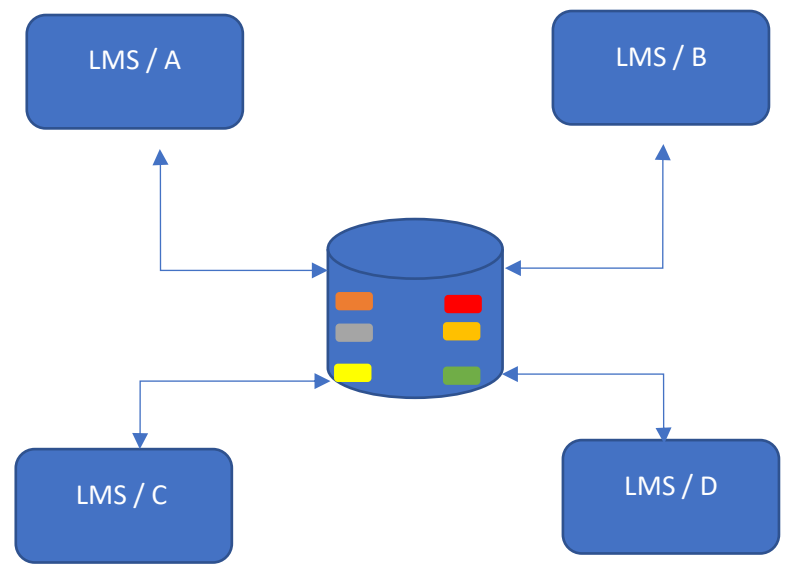

Şekil 6. E-öğrenmede dijital depolama/dijital kütüphane kullanımı

- İçerik bir hizmet olarak kabul edilir;
- Bilgiler bir kuruluş sunucusunda bulunur;
- LMS platformları geçerli bilgi için çağrıda bulunuyor (kuruluş tarafından doğrulandı);
- Platformların yardımıyla, kullanıcıya veriler ve bunlara erişim kontrol edilir.

Hizmetlerin tek bir içerik kitaplığına bağlanmasının aşağıdakiler gibi çeşitli avantajları vardır:

- İçerik oluşturucular için "önemli bir yük" olduğunda daha kısa bir yanıt süresi;
- Mevcut bilgilere çok daha hızlı erişim;
- İçerik oluşturucular için daha fazla hak denetimi;
- Verilerin diğer adı;
- Farklı içerik oluşturucular tarafından yayınlanan belirli veri blokları arasında 'dinamik gönderimlerin' kullanılması.

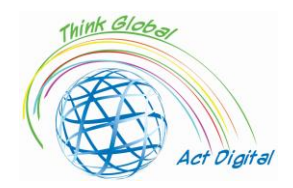

### <span id="page-29-0"></span>Proje Ortakları Referansları - E-öğrenmeye geçiş olay örnekleri Ülke: İtalya

### **Liceo Classico Statale e delle Scienze Umane "Benedetto da Norcia"**

Yazar: Doriana Abbruciati, öğretmen

• E-öğrenmeye geçmenin temel zorlukları nelerdi (zaman, kaynaklar, yetkinlikler)?

Geçiş kolay değildi, çünkü hemen ve İtalyan okulu bu değişikliğe hazır değildi. Bazı öğrencilerin çevrimiçi içeriğe erişmek için uygun cihazları olmadığı veya bunları kullanmak için zorluklar yaşadığı oldu. Şahsen, en büyük zorluk öğretme şeklimi değiştirmekti.

• E-öğrenme kursları (etkileşim, içerik, belge yönetimi ve not verme) sırasında hangi çözümü kullandınız?

Dersleri daha aktif hale getirmeye çalıştım, birkaç kez öğrencilerin tartışılan veya didaktik oyunlara dahil edilen konularda görüşlerini sordum. Ağırlıklı olarak öğrencilerin konuyla ilgili kişisel düşüncelerinin yetkinliklerini ve gelişimlerini amaçladım.

• E-öğrenmeye geçmenin avantajları nelerdi?

Dijital yetkinliklerin geliştirilmesi. Şahsen, öğrencilere tartışacakları farklı bir ses vermek için roma'dan olmasa bile alanımdan birkaç uzmanı dijital sınıfa davet etmek için bu durumdan yararlandım.

• Öğrencilerden gelen geri bildirimler nelerdi?

Birçok öğrenci, öğretmen ile öğrenciler arasında ve öğrencilerin kendileri arasında kaçınılmaz bir mesafe yaratan bir durumdan muzdaripti. Bununla birlikte, bu yeni öğretim şeklinin, okulda pasif ve korkulu olmalarına rağmen, bazı öğrencilerin ortaya çıkmasına neden olduğu bazı durumlar olmuştur.

• Eğitim ve idari personelden gelen geri bildirimler nelerdi?

Başlangıçta birçok kişi korktu, ancak meslektaşları arasındaki işbirliği sayesinde bu yeni zorlukla uygun bir şekilde yüzleşmek mümkündü. Birçoğu daha sonra yüz yüze öğretime geri döndükten sonra bazı uzaktan eğitim yöntemlerini geleneksel derslerine entegre etmeye karar verdi.

• Covid-19 salgını bağlamında E-öğrenme sırasında öğrenilen ders?

Yeni zorluklara her zaman hazır olmak gerektiğini ve dijitalin mevcut öğretim için çok kullanışlı ve gerekli bir araç olduğunu öğrendik.

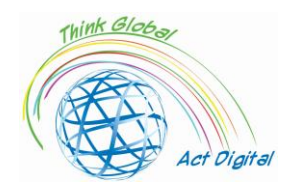

### **Liceo Scientifico "Asisium"**

*Yazar: Annamaria Cecchetto, Öğretmen*

<span id="page-30-0"></span>• E-öğrenmeye geçmenin temel zorlukları nelerdi (zaman, kaynaklar, yetkinlikler)?

Çevrimiçi öğrenmeye geçiş, eğitim programlarının ve yöntemlerinin gözden geçirilmesinin yanı sıra kaliteli, eşit ve kapsayıcı bir eğitimi garanti etmek için elde edilecek yetkinliklerin yeniden çalışılmasını gerektiriyordu.

• E-öğrenme kursları (etkileşim, içerik, belge yönetimi ve not verme) sırasında hangi çözümü kullandınız?

Farklı iletişim stratejileri benimsedim: Sanal sınıfı açık ve erişilebilir bir şekilde düzenleyerek kolay ve sezgisel bir tarama türü tanımladım; Öğrenmeyi desteklemek için özet modüller gerçekleştirdim; Yol boyunca sürekli geri bildirimde bulunabilmek için konuya uygun bir değerlendirme yöntemi benimsedim.

• E-öğrenmeye geçmenin avantajları nelerdi?

Öğrencilere yenilikçi ve büyüleyici eğitim deneyimleri sunmak; yeni öğrenme mantıklarının geliştirilmesini teşvik etmek; öğrencilerin kendi eğitimlerine ayıracakları zamanı organize etmelerine izin vermek; bireysel sorumluluğun teşviki; eğitim yollarını inşa etmeleri için onlara daha fazla özerklik vermek.

• Öğrencilerden gelen geri bildirimler nelerdi?

Öğrencilerin çoğu eğitimin dijital inceleme sürecinden keyif aldı; hala duyusal geri bildirim eksikliği öğrenmelerine bazı sınırlar koydu.

• Eğitim ve idari personelden gelen geri bildirimler nelerdi?

Eğitim ve idare personeli, teknoloji ve eğitimin iç içe olabileceğini ve olması gerektiğini anladı; ancak, sürekli ve sürekli bir eğitim gerekli görünmektedir.

• Covid-19 salgını bağlamında E-öğrenme sırasında öğrenilen ders?

Asenkron eğitim, pandemi sırasında çok önemli bir öğrenme yöntemi haline geldi: bize okulun fiziksel bir sınıf olmadan bile yapılabileceğini öğretti; yeni teknolojilerin geleneksel öğretim yöntemleriyle mükemmel bir şekilde entegre olabileceğini; öğretmenler ve öğrenciler melez bir bağlamda etkileşime girse de, kişinin merkeziliğinin ön plana konulabileceğini.

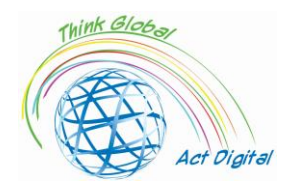

### **Liceo delle Scienze Umane "Maria Immacolata"**

Yazar: Angela Scozzi, Erasmus+ ekibi adına

<span id="page-31-0"></span>• E-öğrenmeye geçmenin temel zorlukları nelerdi (zaman, kaynaklar, yetkinlikler)?

Asıl zorluk zaman eksikliğiydi: çevrimiçi dersler normal bir ders olarak devam edemedi. Normal bir ders sırasında, öğrencileri sorgulamaya, ödevleri düzeltmeye ve yeni bir konuyla ilgilenmeye alışkınız, ancak tüm bunları tek çevrimiçi dersler sırasında yapmak imkansızdı. Tüm öğrenciler bağlanana kadar en az 5 dakika beklemek zorunda kaldığımızda, ayrıca uzun süre ekran karşısında kalamadıkları için bir sonraki derstan önce 10 dakikalık bir mola vermek zorunda kaldılar. Bir diğer engel de internet bağlantısıydı: bazen yavaşladı, bu nedenle öğrenciler birbirlerini iyi göremiyor veya duyamıyorlar.

• E-öğrenme kursları (etkileşim, içerik, belge yönetimi ve not verme) sırasında hangi çözümü kullandınız?

Etkileşimi aktif tutmak için, öğrencilerin her birini bir egzersizi düzeltmek, bir paragraf okumak ve açıklamak veya belirli bir konu hakkındaki düşüncelerini ifade etmek için sürekli olarak çağırmaya çalıştık. Her ders için, genellikle yeni konuyu açıklamak için kullandığımız ve öğrenciler için Google Classroom'da yayınladığımız bir PowerPoint sunumu hazırladık, böylece çalışmak için kullanabilirler. Ayrıca, öğrencilere yeni bir konuya giriş olarak önerdiğimiz YouTube videolarını izledik ve seçtik.

Öğrenciler ödevlerini Google Classroom'da yayınlamak zorunda kaldılar: bunları bir Word dosyasında düzeltmek daha kolaydı, ancak sorun öğrencilerin çoğunun bir Word dosyasına yazmaması ve not defterlerinin resimlerini göndermeyi tercih etmeleriydi.

• E-öğrenmeye geçmenin avantajları nelerdi?

Küresel bir salgın sürecinde okul faaliyetlerine devam edebilmenin dışında E-öğrenmeye geçişte dikkate değer avantajlar bulamadık. Dijital yetkinliklerimizi kesinlikle geliştirdik ve yeni öğretim yollarını araştırdık. Artık okulda normal bir ders sırasında sık sık dijital cihazlar kullanıyoruz.

• Öğrencilerden gelen geri bildirimler nelerdi?

Zaten okulda bazı zorluklar yaşayan bazı öğrenciler, E-öğrenme ile kendilerini daha zor bir durumda buldular. Aynı zamanda, diğer öğrencilerin bu yeni öğrenme şeklini deneyimlemeyi sevdiğini düşünüyoruz.

• Eğitim ve idari personelden gelen geri bildirimler nelerdi?

Tüm öğretmenler E-öğrenmeye geçmeye hazır değildi, ama hepimiz nasıl yapıldığını öğrendik. Neyse ki, bazı öğretmenler zaten tüm dijital cihazları kullanabiliyorlardı, bu yüzden diğer öğretim ekibine yardımcı oldular ve işbirliği ortamı yarattılar.

• Covid-19 salgını bağlamında E-öğrenme sırasında öğrenilen ders?

Okulda dijital araçları kullanabilmek gerektiğini öğrendik, ancak öğrenciler ve öğretmenler arasındaki insan temasını kaybetmemek daha da önemli.

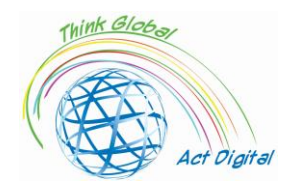

### **Liceo delle Scienze Umane "Maria Immacolata"**

### **Görüşülen Öğrenciler**

<span id="page-32-1"></span><span id="page-32-0"></span>• E-öğrenmeye geçmenin temel zorlukları nelerdi (zaman, kaynaklar, yetkinlikler)?

"Pandeminin olumsuz etkilerini sürekli olarak azaltmaya yardımcı olan E-öğrenmeye geçmenin en büyük zorlukları, okul rutininin kırılması, teknoloji kullanımındaki çeşitli zorluklar ve referans noktalarının (öğretmenler, sınıf arkadaşları...)"

"E-öğrenmenin hızlanmakla birlikte, öğrencilerin çoğu bu yeni okul yöntemine alıştı, ancak bu arada, herkes salgın öncesi günlük yaşamın önemini ve sosyal ilişkilerini ve fiziksel ilişkilerini anladı. İnternetin ve sosyal ağların diğerleriyle iletişimde kalmamıza yardımcı olan önemi de önemli ölçüde ortaya çıkmıştır.".

"Asıl zorluk, bir ekranın önündeyken derslere odaklanmaktı; ana dönemde sosyal etkileşimler önemli ölçüde azaldı".

"E-öğrenme, özellikle teknolojik cihazlara erişimi olmayan ergenler için çeşitli zorluklar içeriyordu (her öğrenci kişisel bir bilgisayar, istikrarlı bir internet ağı ve / veya evde özgür ve sessiz alanlarla donatılmış değildir). Buna ek olarak, kalabalık bir yerde bulduğumuz dikkat dağıtıcı unsurlar nedeniyle derslere odaklanmada zorluk da karmaşıktı".

"Didaktik ve pedagojik alanlarda teknolojiyle iç içe olmak, kişilerarası ilişkiler kurmak veya sürdürmek, yeni bir rutine uyum sağlamak: ne zor bir iş!".

"E-öğrenme, öğretmenler ve sınıf arkadaşlarıyla canlı etkileşime alışkın olan öğrenci grubunun dengesini bozdu: ne yazık ki, sınıfları odalarından takip etmek zorunda kaldılar, böylece dikkatlerini ve okul performanslarını düşürdüler".

"E-öğrenmeye geçiş, öğrencilerin canlı okulun gerçek değerini, sosyalliğin önemini, aynı zamanda modern zamanlarımızda vazgeçilmez olduğunu kanıtlayan teknolojinin temel rolünü anlamalarını sağladı".

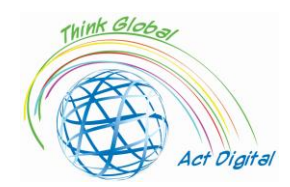

• E-öğrenme kursları sırasında hangi çözümü kullandınız?

"Teknolojiden ve elektronik cihazlarımızdan daha akıllıca yararlanmaya çalıştık ve yukarıda bir ekranın önünde geçirilen zamanın kalitesini artırmak için çalıştık, rahatlamak ve gözlere bir mola vermek için anlar yarattık".

"E-öğrenme aylarında formda kalmak için, pratik beden eğitimi saatlerinin eksikliği göz önüne alındığında, genellikle mümkün olduğunca evde bireysel olarak eğitim aldık.".

"E-öğrenmenin zorluklarını aşmak için, birçok öğrenci çevrimiçi çalışma grupları oluşturarak arkadaşlık kurma durumlarına da bir şans verdi.".

• E-öğrenmeye geçmenin avantajları nelerdi?

"Bu uzun E-öğrenme döneminde olumlu bir şey yoktu. İlişkileri tehlikeye attı, günlük hayatımızı ve rutinimizi unuttururken, bizi en iyi okul yıllarından mahrum bıraktı".

"E-öğrenmeye geçmenin avantajı, bilgisayar becerilerimizin geliştirilmesi, herkesin teknolojiyle olan ilişkisinde daha rahat olmasını sağlamaktı".

"E-öğrenme, birçok öğrencinin bugün bilgi paylaşımının ve yapmanın temel anlamını temsil eden internet dünyasına ilişkin teknolojileri öğrenmesine izin veriyor".

### <span id="page-33-0"></span>**Ülke: İspanya Santa Elena School**

Yazar: Andrés Figueroa (okul başkanı)

• E-öğrenmeye geçmenin temel zorlukları nelerdi (zaman, kaynaklar, yetkinlikler)?

İspanya merkezi ve bölgesel yönetimleri, COVID-19 protokolünün büyük zorluklarına saygı duyarak yüz yüze öğretime tüm inancını ortaya koydu. Okulların tüm organizasyonu ve işleyişi, COVID-19 protokolünde belirtilen önlemlere sıkı sıkıya uyulmasına bağlı olmuştur. Bu anlamda her merkezin tasarladığı güvenlik protokolüne uyulması, eğitim camiasının günlük yaşamında önemli değişiklikler anlamına gelmiştir.

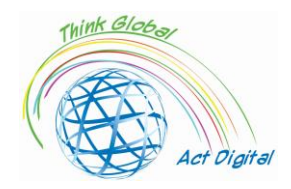

Akademik yılın başındaki temel endişe, sınıfta kişilerarası mesafeyi korumaktı. Bu nedenle sınıflar ölçüldü, sınıfların veya oyun alanlarının zeminine arsalar çizildi, okula erişim için farklılaştırılmış zaman çizelgeleri kuruldu ve gereksiz temastan kaçınmak için koridorlardaki insan akışı çalışıldı. Çoğu durumda, muhbirlere göre, merkezlerdeki altyapı sorunları nedeniyle bu önlemlerin sürdürülmesi ve bunlara uyulması zordu.

Öğretim programlarının bu yeniden yapılandırılmasında, öğretmenler metodoloji açısından ve bazı durumlarda amaç ve içeriklerle ilgili olarak taviz vermek zorunda kaldılar. Ortaöğretim'de bir başöğretmen bize söylediği gibi, "konuların programları içerik açısından önceki yıllarda olduğu gibi, ancak metodolojik düzeyde tamamen reforme edilmesi gerekiyordu, çünkü yapamayacağınız şey, çalışacağınız sistem veya platform farklı olduğunda aynı şeyi yapıyormuş gibi yapmaktır." ( Ortaokul müdürü/başkanı)

*"* Metodolojik düzeyde, bu yıl yeni teknolojiler tanıtıldı. Örneğin, Terapötik Pedagoji ve İşitme ve Konuşma öğretmeniyim. Maske ile çocuğa nasıl telaffuz edileceğini nasıl söyleyebilirim? Daha fazla görsel oyun kullanmak veya telaffuzu görebilecekleri bir video izlemek için bir ekran takmam veya bilgisayarı ve tableti kullanmam gerekiyor." (ortaöğretim öğretmeni)

- Ortaöğretimin üçüncü yılından (+14 yıl) ve daha yukarılara karma öğrenime izin verildi. Bununla birlikte, uygulamada, birçok okul, merkezi hükümet tarafından belirlenen maksimum grup boyutunu karşılayan ve harmanlanmış öğrenmeden mümkün olduğunca kaçınmaya çalışan gruplaşmalara izin vermek için öğretmenler ve alanlar kullanılabilir hale gelir gelmez yüz yüze öğretimi tercih etti.
- E-öğrenme kursları (etkileşim, içerik, belge yönetimi ve not verme) sırasında hangi çözümü kullandınız?

Bu yıl öğretmenler, eğitim teknolojisinin açık kullanımıyla öğrencilerinin dijital yetkinlik düzeylerini geliştirmenin öneminin farkına vardılar. Bu anlamda, öğretmenler, en azından platformların kullanımı ve dijital görevlerin atanmasıyla bağlantılı, dijital kaynakların kullanılabilirliği izin verdiği zaman, öğrencilere (örneğin akıllı telefonlarına) ait olduğu veya eğitim merkezinin yeterli kaynaklara sahip olduğu için belirli bir dijital etkinlik düzeyini korumaya çalışır:

"Öğrencileriyle dijital olarak hiç çalışmamış olan birçok öğretmen, bu yıl tüm öğretmenlerin öğrencileriyle dijital olarak çalışabilmeleri için en az bir çalışma alanına sahip olmaları gerekiyordu ve zaman zaman, bu bize merkezde en başından beri verilen bir slogan, yani zaman zaman Teams'e veya sanal sınıfa bazı görevleri yüklemek zorunda kaldık, böylece öğrenciler de bu dijital kısım üzerinde çalışmaya devam edin. Bu alanda ilerleme kaydedildi." (ortaöğretim öğretmeni)

Ancak belirli bölgelerde ve okullarda teknolojiye erişimde sorunlar gözlenmeye devam ediyor. Böylece, eğitim yılının bitimine sadece üç ay kala, mülakatlar yapıldığı sırada, eğitim idaresinin vaat ettiği elektronik cihazlar teste katılan okulların birkaçine geliyordu; bu, bazı okulların gerekli teknolojik donanıma sahip olmadığını ve bu yıl bazı öğrenciler için okullarda kullanıldığında (özellikle dijital kaynakları paylaşmanın imkansızlığı ve Bİt odalarına erişim zorlukları ile) ve daha da önemlisi evde kullanıldığı iddia edildiğinde dijital kaynaklara erişimde zorluklar yaşanmış olabileceğini göstermektedir.

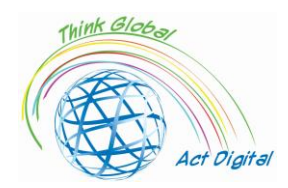

Bir aile üyesini risk altında bulunduran, çocuklarını sınıfa almayı reddeden, bu nedenle 16 yaşına kadar eğitimin zorunlu doğasına uymayan ailelerde bazı "muhalif" hareketler ortaya çıkmıştır. Bu durum okullarda idari gerginlik durumlarına yol açmış, bu da bazı durumlarda devamsızlık protokolünün etkinleştirilmesine veya sağlık sorunları ve bulaşıcılık korkusu olan belirli öğrenciler ve aileler için bireyselleştirilmiş çözümler aramak zorunda kalmasına yol açmıştır.

Aynı zamanda, öğrenciler duruma dirençli bir yaklaşım gösterdiler: "Çok garip ve çok farklı bir yıl oldu. Çok kötü zaman geçirdiğimiz doğru ama birçok şey öğrendik." (öğrenci) Bu anlamda, öğrenciler covid protokollerinin neden olduğu değişikliklere oldukça verimli bir şekilde adapte olmuş gibi görünüyorlar, özellikle de yüz yüze öğretime sahip okullar ve karışık durumlarda daha fazla sorun olması durumunda. Durum göz önüne alındığında, okullarda güvenlik önlemlerine sıkı bir şekilde itaat norm olmuştur ve öğrenciler bu normlara karşı kötü duygular ifade etmemektedir.

• E-öğrenmeye geçmenin avantajları nelerdi?

Okullar, öğretmen ve öğrencilerin ulaştığı çabaların yanı sıra önemli çabalar da gerçekleştirmiş gibi görünüyor ve bu yıl teknolojiyi, esas olarak okul görevleri veya ödevleri için bir depo veya öğretmenler ve öğrenciler arasında bir iletişim aracı olarak da olsa, isteyerek kullanmaya devam ettiler.

Teknolojiye erişim sorunları ve bunun olası kullanımı, özellikle bir melezleme sürecinden geçen okul seviyelerinde önemlidir. Bir yandan, öğrenciler veya sınıflar hapsedildiğinde, eğitim sisteminin tüm aşamalarında hibrit öğretim kullanılmış, normalde öğretmeni teoride aynı anda yüz yüze öğretime ve sanal öğretime dikkat etmeye zorlamıştır; Öte yandan, merkezi hükümet tarafından dikte edilen normlar, Zorunlu Ortaöğretimin üçüncü yılından itibaren öğrencilerin telematik yollarla öğretim alabileceğini ve birçok merkezin alternatif öğrenci ve günleri (pazartesi, çarşamba ve cuma günleri ilk haftaya ve sadece salı ve perşembe günleri ikinci haftaya katılan öğrencilerin yarısı, ve viceversa). Bazı okullar ve bölgeler zaman aralıklarını kullanmayı tercih etti, sabahı okulu dezenfekte etmek için merkezi bir süreye sahip iki bölüme böldü ve öğrencilerin yarısı katıldı ...

*"* Bu, büyük organizasyon değişikliklerinin, bu kursun, senkronize sınıfı mümkün olduğunca iyi sunmak için stratejilerin geliştirilmesinin, evde bulunanlara ve sınıfta bulunanlara aynı anda katılmanın büyük çabalarından bir diğeridir." (Ortaokul müdürü/kafası)

Ayrıca, bu yıl boyunca öğretmenler uzaktan öğrenmenin ve öğretmenin son derece zor olduğunu fark etmiş oldular. Öğretmenlerin öğrencilerin meşgul olmalarını sağlamanın yollarını bulmaları gerekiyordu, ancak birçoğu öğrencilerinin yavaş yavaş kopma hissetmemesi için zorluklarını açıklıyor.

• Öğrencilerden gelen geri bildirimler nelerdi?

Genel olarak, ortaöğretim ve Bachillerato'da bu tür "eşzamanlı" yüz yüze ve uzaktan öğretimin etkinliği hakkında öğretmenlerden, öğrencilerden ve ailelerden makul şikayetler vardır, özellikle ortaöğretimde bir başöğretmen tarafından açıklandığı gibi, daha fazla zorluk veya daha az aile desteğine sahip öğrencilerle ilgili olarak:

*"* Bu harmanlanmış öğrenme sistemini, en çok zorluk çeken öğrenciler bir bedel ödemeden yönetmek çok zordur, bu da beni başından beri şahsen endişelendirdi; yani, evde onları destekleyen, onlara kaynak sağlayan, meşgul olan bir aileye sahip olan öğrenciler, o sosyal anları kaçırmış olsalar da, makul bir şekilde iyi başa çıktılar, ancak öğrenme güçlüğü çekenler, her zaman destek olmak için arkalarında

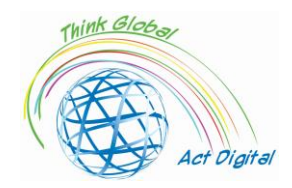

o aile olmayanlar, açıkça fark ettiler ve bizi her zaman harmanlanmış öğrenme konusunda en çok endişeleyen şey bu" (Ortaokul müdür/kafa)

Pratikte, bu eşzamanlı yüz yüze ve mesafe çözümü, öğrenciler arasında çalışma alışkanlıkları, öğrenme zorlukları ve demotivasyon sorunları yarattı: "Bana en çok söyledikleri şey, bir iş rutininden yoksun olduklarıdır. Onlar için lise bir sosyalleşme ve çalışma rutinidir ve bunu ellerinden aldık." (Ortaöğretim öğretmeni)

*"* Pazartesi, salı ve perşembe günleri ders veriyorum. Pazartesi günü bir grup görüyorum ve onları bir sonraki haftanın salı gününe kadar bir daha göremiyorum ve tüm yıl böyle geçti. Bu bir felaket, iyilerin bile bağlantısı kesilir. Nasıl kopuk olmazlar?" (Ortaöğretim öğretmeni)

*Öğrenciler ayrıca, özellikle Ortaöğretim'de ve karma bir öğrenme çözümünü tercih eden merkezlerde, öğretmenler tarafından teknolojinin bazı verimsiz kullanımları konusunda kritik öneme sahiptir. Öğrencilerden biri bunu çok grafiksel olarak anlatıyor:*

*"*Öğretmenler kendilerini öğretmeye veya açıklamaya kaydetmeye alışkın değildi; bir öğrenciyi sınıfın bir bölümünde kaydetmeye koyabilirler ve öğretmen sınıfı vermek için diğer bölüme gider ve müfredata devam eder; ya da dijital ekrandaki açıklamalar takip edilemedi... Daha sonra, evde çok dikkatimiz dağıldı çünkü bir cihaza bakarak üç saat geçirmek ve pratikte hiçbir şey yapamadan konuşan bir kişiyi dinlemek sıkıcıydı." (öğrenci)

Öğrenciler, alıştıkları ve keyif aldıkları grup çalışmalarını ve diğer etkinlikleri (projeler gibi) özlüyorlar: "Sınıflar hakkında gerçekten sevdiğim bir şey, gruplar halinde çalıştığımız zamandı, ki bunu şimdi mesafe ve maske nedeniyle yapamıyoruz." (öğrenci) Ayrıca, sınıf dışındaki alanlarla ilgili olarak, "Teknolojideki bilgisayar odalarına neredeyse hiç gidemeyiz; sürekli aynı sınıfta olduğumuz için atölyelere gidemiyorum" dedi. (öğrenci)

• *Eğitim ve idari personelden gelen geri bildirimler nelerdi?*

*"* Ayrıca iş arkadaşlarımla olan teması da çok özlüyorum; yani, personel odası olmaması, eğitim ekibinde öğretmenlik yapan öğretmenlerle günlük iletişime ihtiyacım var, onlarla tanışıyorsunuz: "Yani, yani, ne yapıyorsun, ne yapmıyorsun, nasılsın". Bunu çok özlüyorum, çünkü öğretmen toplantıları videokonferans yoluyla çok sınırlı veya hiçe, bölüm toplantıları ve değerlendirmelerle sınırlı. Ve bu, örneğin yapılanlar hakkında birçok bilgiyi özlüyorum." (ortaöğretim öğretmeni)

*"* Bu, personel arasında çok daha fazla koordinasyon olması gerektiğini fark etmemizi sağladı. Biz uzman öğretmenleriz, ancak bir konuda uzman olmamız, bu konuda sadece kendi başına konuşabileceğiniz anlamına gelmez, ancak bunun bizi doğru yaptığını düşünüyorum, farklı alanlarda çalışma imkanı olması gerektiği anlamında." (Ortaöğretim öğretmeni)

*"* Ortaöğretimin alt sınıflarındaki alanlara göre öğretim konusunda çalışmalar yapılması gerektiğine inanıyorum. Sağlık krizinin bir sonucu olarak, bu yıl ortaokul birinci ve ikinci yıllarında alanlara göre çalışacağımız konuşuluyordu, ancak bu unutuldu. (...) Ancak bunun gerçekleşmesi için iyi yapılandırılmış olması gerekir, bu da aynı öğretmenin alanın tüm konusunu ayrı ayrı öğrettiği anlamına gelmez. Hayır, hayır, onları birleştirmek ve aynı bakış açısıyla görmek anlamına geliyor." (ortaöğretim öğretmeni)

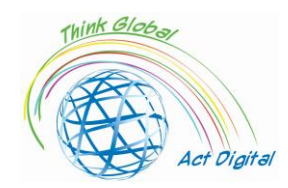

• Covid-19 salgını bağlamında E-öğrenme sırasında öğrenilen ders?

*"* Dördüncü sınıf bilgisayar bilimleri öğrencilerini iki hafta üst üste görüyorum, iki hafta değil; İki hafta onları görüyorum, iki hafta da görmüyorum, her vardiyada." ( Ortaöğretim öğretmeni)

*" Üçüncü ve dördüncü yıl (ortaokul) değerlendirmeleri ile tam tersi olmuştur. Başka bir deyişle, okul karma öğrenme ile sessiz hale geldi. İyi çalışmıyor, iyi çalışmıyor ve bakın, öğrencilerin internete erişimi olsun ya da kaynakları olsun, yapacak çok şey yok. Hayır, olmayanlara bilgisayar verildi ve şimdi bir cihazı var. Ve kimsenin bir eksiği ya da hiçbir eksiği olmadığından emin olmak için çok çalıştık. Ve bugün merkezde, ihtiyaç duyduklarında bilgisayarlarının olmadığını söyleyebilecek bir aile veya öğrenci yok, çünkü bu anlamda zaten sahipler. Ama bazen maddi şeylerle, kopukluktan, zihinsel kopukluktan daha az ilgisi vardır. Dördüncü sınıf (Ortaöğretim) dramatik davranıyor çünkü onlar da mezun olmak üzere olan, Haziran ayında mezun olacak öğrenciler. İçimden bir ses evde oldukları günlerde hayır, oraya gidemiyorum. Oraya varamayacağız."* (Ortaokul lideri)

Aileler özellikle çocuklarının duygusal durumundan endişe duyuyorlar. Bir anne bunu açıkça açıklıyor: "Çocuklardan bahsediyoruz - çocukların duyguları var, duyguları var ve bunların hiçbiri yönetilmiyor. Başka bir deyişle, olacak olan duygusal hasar, çocukların birbirleriyle birlikte olmasını, doğal olarak oynamasını, malzeme kullanmasını ve manipüle etmesini yasakladığımız için olacak olan etki, deney yapmak, bu büyük, büyük, büyük bir zarar verecek... Çocuklar üzgün, ama sadece benim değil, hepsinin de hüzünlü bir ruhu var. Oynamıyorlar, birbirleriyle etkileşime girmiyorlar. Onlara aşıladığımız bu sosyal mesafenin yanındayız ve sonunda kendilerini izole ediyorlar. Evet, iyi göremiyorum. Ve evrim beni çok daha fazla endişelendiriyor." (anne)

Aileler, öğretmenlerin dijital yetkinliği ve teknoloji kullanımı konusunda da endişeli. Özellikle, aileler öğretmenlerin farklı tipolojilerinin varlığını vurgular: iyi yetkinliğe sahip ve teknolojiye aşina olanlar; kilitlenme veya bu akademik yıl boyunca acilen kendilerini eğiten ve teknolojiyi kullanmayı öğrenenler; ve velilerin bakış açısından bu çabayı göstermeyi istemeyen öğretmenlerin bir azınlığı: "Öğretim personeline ne oldu? Şey, biraz, dediğimiz gibi, dijital yetkinlikleri olmayan ve deneyen öğretmenler, tamam, biraz zaman aldı, ama durum bu. Ancak öğretim kadrosunun bir kısmı ne sahip ne de sahip olmak istiyor. Bu kadar açık." (anne).

Bu nedenle, İspanyol eğitim tarihinin en zor akademik yıllarından birinden sonra, duyguların bir karışımı okullara nüfuz eder: hayatta kalma duygusu; hijyenik ve güvenlik önlemlerinin işe yaradığı sezgileri, bazı durumlarda önemli pedagojik ve kişisel fedakarlıklar pahasına; eğitim sisteminin bazı yapısal kusurlarının, özellikle daha verimli ve eşitlikçi okullara ihtiyaç duyan önemli sayıda öğrenciyi riske atabileceğine dair açık algı; ve aynı zamanda, uzun, pandemik bir yılın yorgunluğu, bu yıl alınan derslerin bir kısmının, merkezi ve bölgesel yönetimlerden okullara kadar her düzeyde doğru kararlar alınırsa, İspanyol eğitiminin daha iyi hale gelmesine yardımcı olabileceği birkaç ay içinde başlayacak yeni bir kurs yanılsaması ile birlikte, öğretmenler ve aileler.

Salgın, İspanyol eğitim sisteminin zayıflıklarını, aynı zamanda bu zayıflıklara rağmen bir kriz durumuna yanıt verme kapasitesini de gün ışığına çıkardı. Muhbirlerden birinin çok grafiksel olarak açıkladığı gibi, "eğer bununla ortaya çıkan bir şey varsa, o da sadece bizim görebildiğimiz

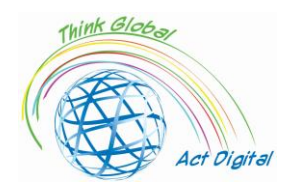

gibi, sadece bizim görebildiğimiz tatters içinde olduğumuzdur ve bu yüzden, ilk başta, aileler bizi oldukça eleştirdiler, ancak bence çok daha yardımsever oldular çünkü sahip olduğumuz imkanların yeterli olduğu açıkça görüldü, sadece hayatta kalmak için yeterli ve şimdi yapılan ekstra çabanın herkesin sırtına mal olduğunu gördüler, ancak kimse bunun için bize daha fazlasını vermedi. Ve finansal olarak değil, kaynaklar açısından." (ortaokul müdürü/reisi) Öğretmenler, öğretmen başına düşen öğrenci oranının azalmasıyla çalışma deneyiminden memnundur ve bu da öğretmenlerin daha düşük bir oranın öğrenme üzerinde olumlu bir etkisi olabileceği konusundaki tarihsel iddiasını ve argümanını doğrulamıştır. Dahası, öğretmenler bu yılki değerlendirme sonuçlarının, gerçek öğretim saatleri azaltılmış olsa bile tatmin edici bir öğrenme olduğu sonucuna varmamıza izin vereceğini savunuyor gibi görünüyor, bu da öğrencilerin zevk almış olabileceği azaltılmış zaman çizelgesi ile okul iklimi ve birlikte yaşamdaki iyileşme arasında olası bir telafi edici etki olduğunu ve bunun da daha fazla araştırmanın onaylanmasını gerektiriyor.

Son olarak, teknoloji tüm eğitim camiası için geçerli bir iletişim kanalı ve sınıf içinde ve dışında bir eğitim aracı olarak pekiştirilmiş gibi görünmektedir. Açıkçası, bu eğilim geçen yıl kilitlenme sırasında başladı.

Hem öğretmenler hem de veliler, özel gereksinimli ve güçlük çeken savunmasız öğrenci ve öğrencilerin bu krizde kaybedenler olduğu konusunda hemfikir. İspanyol eğitim sisteminin kapsayıcılık ve çeşitliliğe dikkat ile ilgili yapısal kusurları pandemi sırasında büyütülmüş, kaynakları azaltmış ve bu öğrencilerin bazılarına yardım etmeyi daha zor hale getirmiştir. Bu anlamda, bu öğrencilerin kilitlenme ve bu akademik yıldan sonraki durumlarını analiz etmenin yanı sıra, onlara yardımcı olmak ve eğitim sisteminde eşitliği garanti etmek için yeterli yatırım yapmak acildir.

Pandemi, İspanyol eğitim sisteminin üç temel yönünü güçlendirme ihtiyacı konusunda bizi uyarıyor: öncelikle, bu alandaki sorunlar eğitim merkezlerinde mevcut personel eksikliği (eğitim rehberliği, pedagojik terapist, işitme ve konuşma terapistleri, öğretmenleri, sosyal eğitimcileri vb. desteklemek). İkincisi, okulların dijital dönüşümlerini, altyapıların güçlendirilmesini, öğretmen eğitiminin teşvik edilmesinin ve bu dönüşümün merkezlerin eğitim projesiyle ilişkilendirilmesi, kilitlenme sırasında düzenlenmesi gereken acil durum eğitimi, pandemi 2020- 2021 eğitim öğretim yılının sınırlamaları ve eğitim teknolojisinin normal durumdaki potansiyeli arasındaki farkların açıkça ortaya konması gerekmektedir. Son olarak, teknolojiyi kullanarak okullar ve aileler arasındaki ortaklığı güçlendirmek transandantaldır...

*Özel gereksinimli savunmasız öğrenciler ve öğrenciler bu krizin sonuçlarını daha derinden çekenler olmuştur. Özellikle, aileler pandemiyi diğer öğrencilerden daha fazla çektiklerini açıkça belirtmektedir: "Bu şüphesiz şimdiye kadar en kötü kısmı alan alan alan olmuştur... Öğretim personelinin bölünmesi, çeşitliliğe ve uzmanlık alanlarına olan ilginin zararına [sınıfları bölmek ve mesafeyi korumak için" "optimize edilmiştir".... Çeşitlilik ve kapsayıcılık birçok durumda ilerlemek yerine geri adımlar atmış veya durgunlaşmıştır." (baba) Bununla birlikte, aileler bunun COVID-19 nedeniyle ortaya çıkabilecek bir sorun olmadığını, İspanyol eğitim sisteminin yapısal özelliklerine bağlı olduğunu düşünüyor: "Özel eğitim ihtiyaçları kesinlikle ele alınmıyor. Tarihsel olarak ele alınmamışlardır" (anne)*

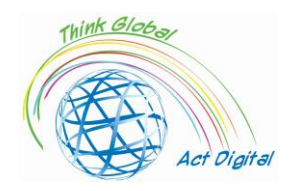

"Zincirler her zaman en zayıf halkada kırılır. Ve sosyo-ekonomik, aynı zamanda sosyo-duygusal, kırılgan geçmişlerden gelen öğrencilerin ilk acı çekenler olduğunu düşünüyorum." (ortaokul müdürü/reisi)

*"* Sorun şu ki, sınıfta kooperatif öğrenme için gruplandırmalara artık izin verilmiyor. Ve bu, deneyimlerimize göre, çok iyi tasarlanmış gruplar yapmayı başarırsak, kılavuzlar, roller, işlevler (...) Bir arada yaşama, uygulamaya koyma sabrınız varsa çok gelişir ve bu yıl, tüm masalar taşınamayan veya birleştirilemeyen adalar olduğu için, bu kaynağı kaybediyoruz." (ortaöğretim öğretmeni)

• Başka herhangi bir deneyim

Aileler, öğretmenlerin de olduğu gibi Ortaöğretimde karma öğrenme konusunda özellikle kritik öneme sahiptir. Çocuklarının demotivasyona maruz olduğunu, kötü çalışma rutinleri ve dersleri takip etme zorluklarıyla, daha önce de açıklandığı gibi: "Muazzam kopukluklar var. Haftada sadece birkaç saati olan bazı konular var... dersler ve sınavlar arasında büyük bir kopukluk var." (baba)

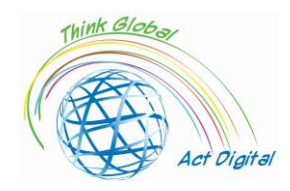

### <span id="page-40-0"></span>Referanslar

- Blayone, Todd J.B., Olena Mykhailenko, Medea Kavtaradze, Marianna Kokhan, Roland vanOostveen, and Wendy Barber, 'Profiling the Digital Readiness of Higher Education Students for Transformative Online Learning in the Post-Soviet Nations of Georgia and Ukraine', *International Journal of Educational Technology in Higher Education*, 15.1 (2018) <https://doi.org/10.1186/s41239-018-0119-9>
- Bryceson, Kim, 'The Online Learning Environment-A New Model Using Social Constructivism and the Concept of "Ba" as a Theoretical Framework', *Learning Environments Research*, 10.3 (2007), 189–206 <https://doi.org/10.1007/s10984-007-9028-x>
- Ciucan-Rusu, Liviu, Mihai Timus, Călin-Adrian Comes, and Anamari-Beatrice Stefan, 'A Study About the Digital Readiness of Actors During E-Learning System Implementation', *LUMEN Proceedings*, 14 (2020), 426–35
- García-Peñalvo, Francisco José, 'Avoiding the Dark Side of Digital Transformation in Teaching. an Institutional Reference Framework for ELearning in Higher Education', *Sustainability (Switzerland)*, 13.4 (2021), 1–17 <https://doi.org/10.3390/su13042023>
- Kats, Yefim, *Learning Management System Technologies and Software Solutions for Online Teaching: Tools and Applications* (Information Science Reference, 2010) <https://doi.org/10.4018/978-1- 61520-853-1>
- Kundu, Arnab, and Tripti Bej, 'COVID-19 Response: Students' Readiness for Shifting Classes Online', *Corporate Governance (Bingley)*, October 2020, 2021 <https://doi.org/10.1108/CG-09-2020- 0377>
- Limani, Ylber, Edmond Hajrizi, Larry Stapleton, and Marat Retkoceri, 'Digital Transformation Readiness in Higher Education Institutions (Hei):The Case of Kosovo', *IFAC-PapersOnLine*, 52.25 (2019), 52–57 <https://doi.org/10.1016/j.ifacol.2019.12.445>

https://whiztal.io/meeting-etiquette/ - Accesed 09.10.2021